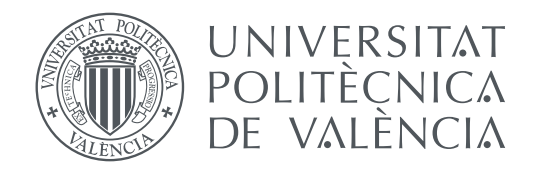

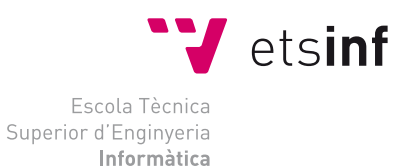

Escola Tècnica Superior d'Enginyeria Informàtica Universitat Politècnica de València

### **Desarrollo de un prototipo de medidor avanzado de consumo eléctrico en el hogar TRABAJO FIN DE GRADO**

Grado en Ingeniería Informática

*Autor:* Daniel Vicente Ibañez Gudiño *Tutor:* Vicente Luis Atienza Vanacloig

Curso 2018-2019

### Resumen

Este proyecto versa sobre el estudio y desarrollo de un prototipo de medición del consumo eléctrico de un hogar. Para llevarlo a cabo se realiza la integración de varias tecnologías, con la intención de lograr una solución única en la que quede demostrada la viabilidad de un prototipo de medición y cálculo del coste de consumo eléctrico.

Realizando un proceso de investigación, diseño, pruebas y desarrollo se construyen 3 módulos que cubren las necesidades de lectura, procesado y visualización de los resultados. En el proceso se evalúan diversas alternativas y se escogen las opciones más adecuadas para la consecución de los objetivos.

En el primer módulo se adquieren los datos, se detalla la construcción del circuito necesario y se realizan la configuración y desarrollo de la integración con el microcontrolador. En el segundo módulo se desarrollan programas para el almacenamiento y procesado de datos y se realiza también la adquisición de las tarifas eléctricas actualizadas. La visualización de los datos se realiza mediante una página web local servida por el dispositivo, que accede a los datos almacenados en la base de datos. La web y los servicios necesarios para su funcionamiento son desarrollados en el tercer módulo.

Este trabajo no pretende ser el desarrollo de un producto, sino una prueba de concepto y es el punto de partida de otros proyectos, incluyendo la mejora de los módulos aquí expuestos.

**Palabras clave:** prototipo, electricidad, microcontrolador, monitorización, consumo eléctrico

### Abstract

Study and development of a prototype for measuring the electrical consumption of a home, carrying out the integration of several technologies with the intention of achieving an integrated solution, in this way that demonstrates the viability of a unified prototype for measuring and acquiring electricity rates.

The research, design, testing and development process for the construction of 3 modules covering the needs of reading, processing and visualization of the results is described. Various alternatives are evaluated in the process and the most appropriate options are chosen to achieve the objectives. In the first module the data is acquired, the construction of the necessary circuit is detailed, as well as the configuration and development of the integration with the microcontroller. In the second module programs for data storage and processing are developed, the program for the acquisition of updated electricity rates is also developed.The data is displayed on a local web page served by the device accessing the data stored in the database, the web and the services necessary for its operation are developed in the third module. This work is not intended to be the development of a product, rather a proof of concept and the starting point for other projects or the improvement of the modules presented here.

**Key words:** electricity,prototype, electricity consumption, microcontroller,monitoring

# Índice general

<span id="page-4-0"></span>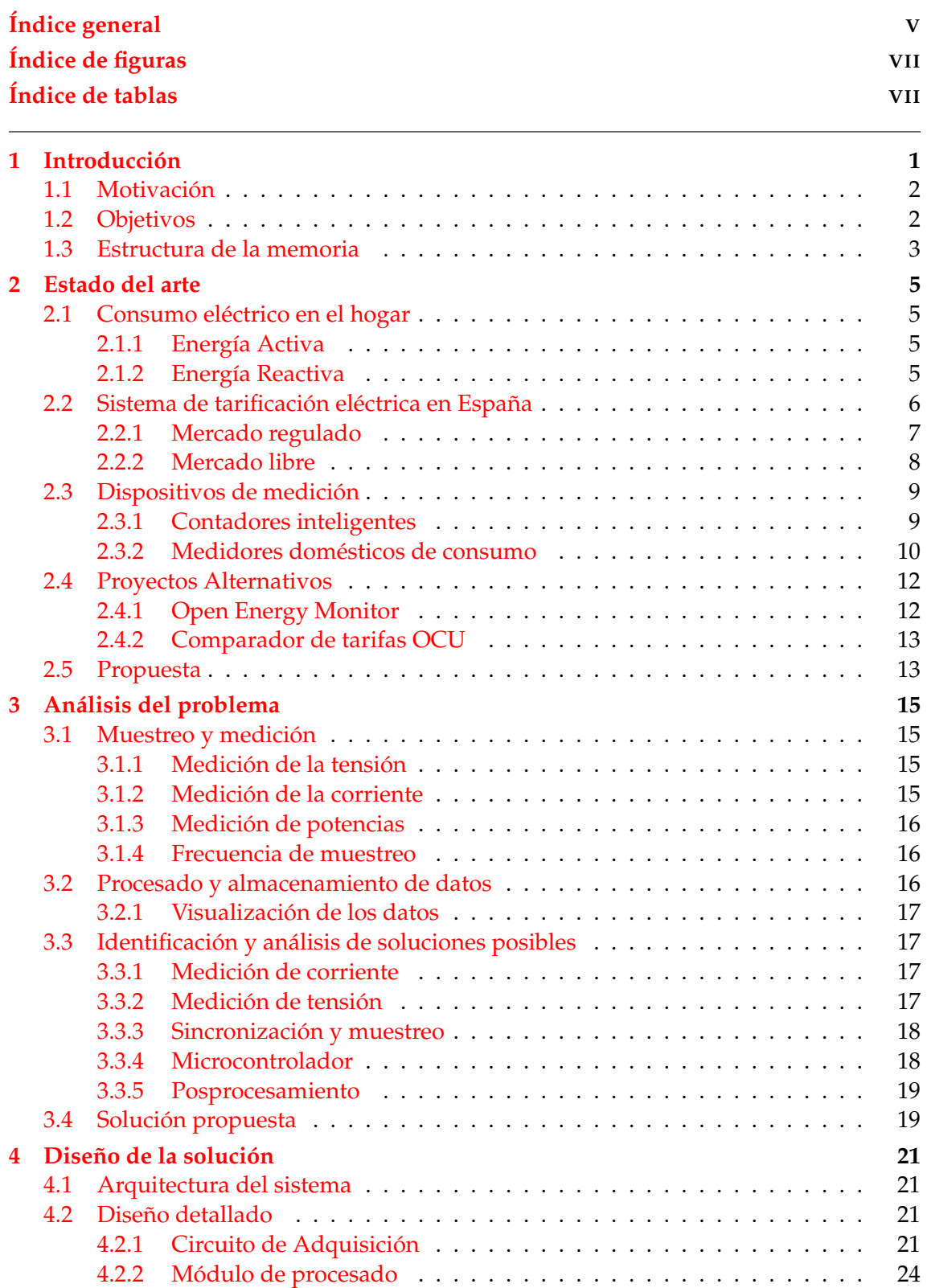

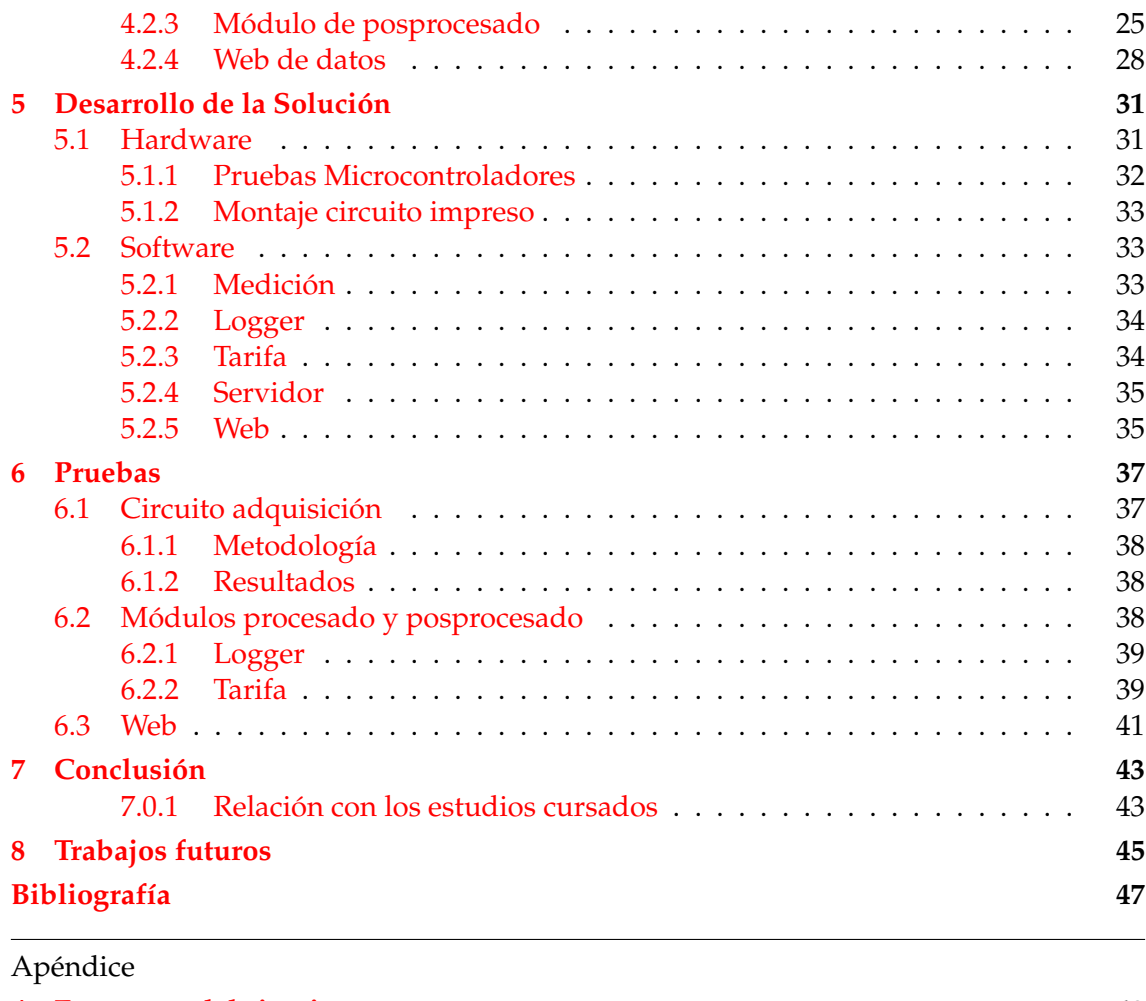

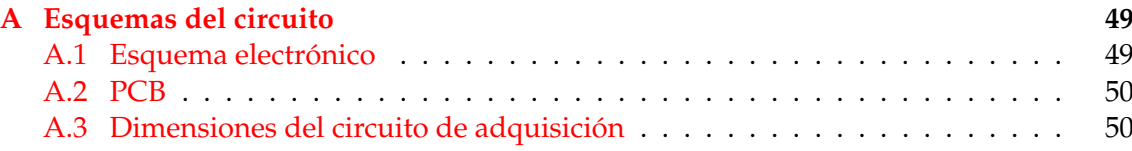

# Índice de figuras

<span id="page-6-0"></span>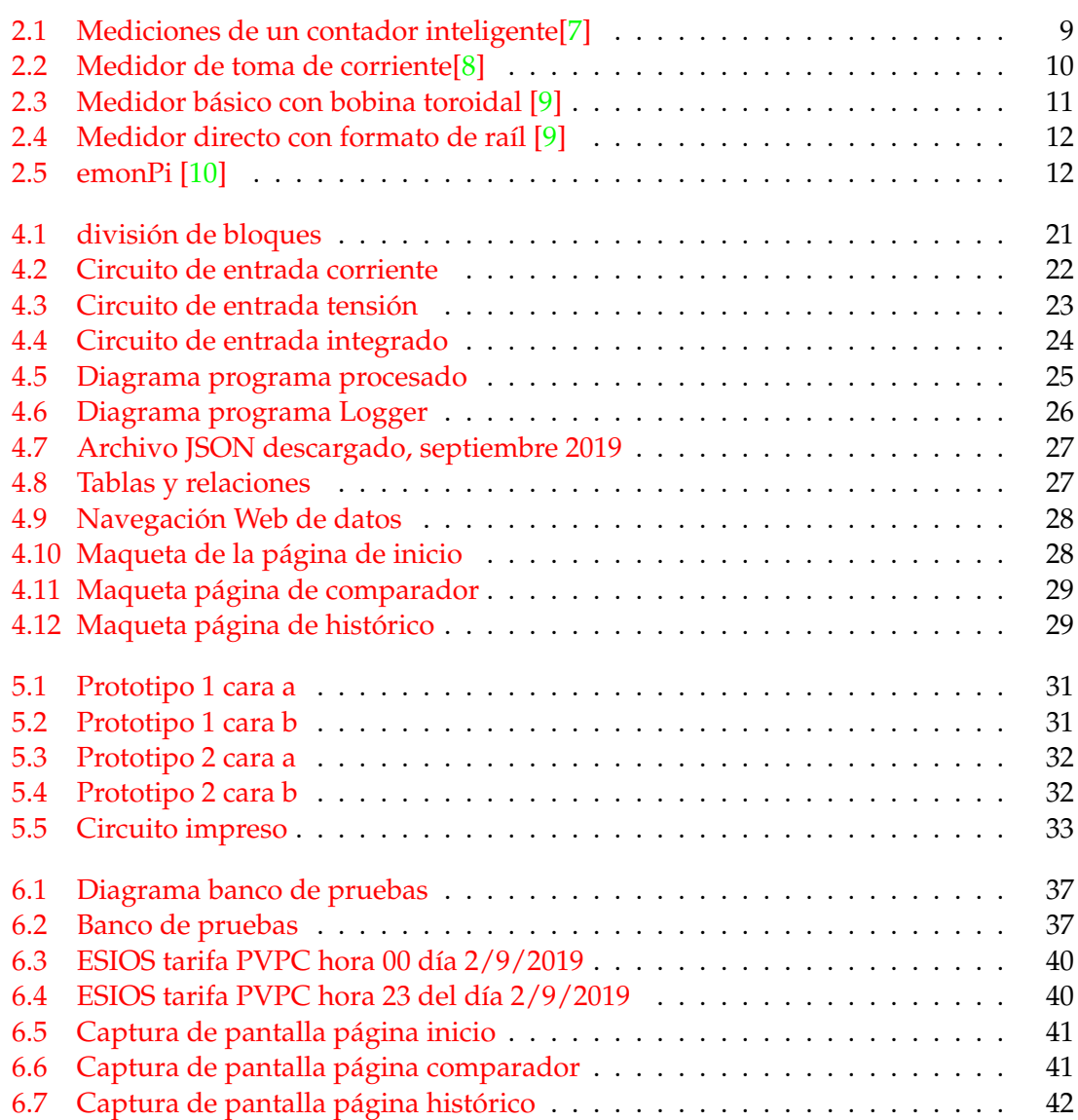

## Índice de tablas

<span id="page-6-1"></span>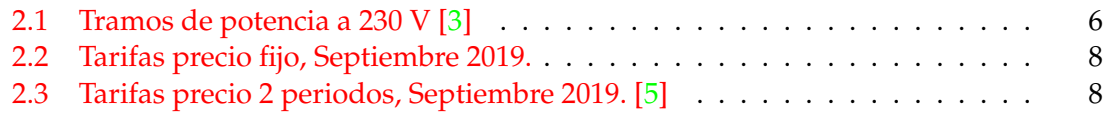

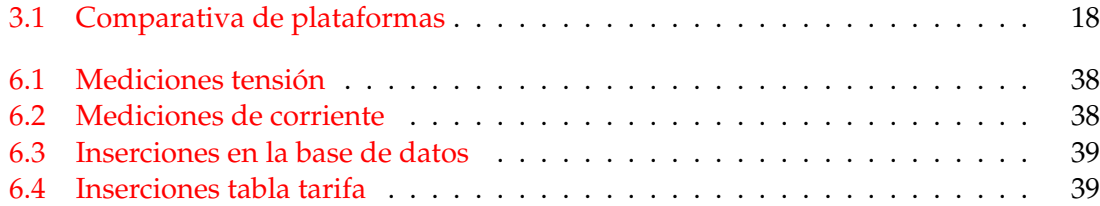

## CAPÍTULO 1 Introducción

<span id="page-8-0"></span>Desde la invención de la electricidad y su comercialización como servicio, ha sido de vital importancia la forma medir su uso. Este problema fue ganando en complejidad a medida que se fueron descubriendo multitud de usos para la electricidad, lo que ocasionó diferencias sustanciales de consumo entre los usuarios del servicio, forzando a las compañías a adoptar un modelo universal de pago por uso y originando la necesidad de medir por cada hogar la cantidad de energía que este consumía de la red eléctrica. Esta necesidad creó una nueva industria y oportunidades de investigación.

En el mundo actual, la energía eléctrica cobra cada vez más importancia y los escenarios de producción son cada vez más variados, sumándose a los tipos de generación convencionales como las energías hidroeléctrica y termoeléctrica, energías renovables como la eólica, solar, termo-solar, geotérmica e incluso la energía nuclear. Este escenario de generación tan variado tiene diferentes costes, rendimientos e impacto medioambiental, factores que son trasladados directamente al precio de generación, ocasionando grandes diferencias en la energía disponible en cada momento. Esta circunstancia repercute en los costes de producción, ya que todas las fuentes de generación no están disponibles en todo momento. La electricidad es considerada un servicio básico y no está ajena a medidas de control administrativas, políticas, judiciales y económicas, sin olvidar la propia competición del mercados eléctrico, lo que ocasiona fluctuaciones en su precio final y numerosas ofertas en el mercado.

Históricamente, la capacidad de medición del consumo eléctrico ha estado sólo al alcance de las compañías eléctricas o de técnicos cualificados, debido al coste de los aparatos de medición y control o la pericia técnica necesaria para realizar estas mediciones sin riesgo para la salud del que las realiza. Estos factores no permitían al usuario medio tener una comparación en tiempo real de su consumo, ya que las compañías eléctricas realizaban lecturas estimadas, dificultando al usuario la tarea de llevar un control real de cuál era su consumo. La liberación del mercado eléctrico ha ocasionado que la cantidad de ofertas y de distintas tarifas se multiplique, lo que ocasiona que para el usuario sea difícil escoger una tarifa en base a su consumo real que le garantice un ahorro o la contratación de un mejor servicio.

El escenario de consumo eléctrico de un hogar también varía por otros factores como la climatología y las estaciones, ya que el uso de la calefacción y aparatos de aire acondicionado genera diferencias sustanciales en la factura eléctrica. Cabe destacar que en líneas generales ningún usuario medio conoce cuál es el consumo eléctrico de su hogar, lo que ocasiona que dichos consumos varíen.

#### <span id="page-9-0"></span>1.1 Motivación

Los conocimientos adquiridos en la carrera tienen un fuerte carácter transversal en diferentes tecnologías como: hardware, redes informáticas, programación e incluso la gestión de proyectos. La creación de un dispositivo que permita combinar dichos conocimientos es muy interesante, y su principal motivación es observar la conjunción de varias tecnologías a través de este instrumento.

Personalmente, al leer el proyecto propuesto por el profesor Vicente Atienza me sentí inmediatamente atraído, ya que me pareció una manera muy útil de poner a prueba los conocimientos adquiridos en diferentes tecnologías, adquirir nuevos conocimientos en áreas como electrónica y electricidad y al mismo tiempo crear un dispositivo que de alguna manera sea útil y esté al alcance de cualquier persona en un sector tan presente como la energía eléctrica y su comercialización. Otra motivación adicional supone crear un punto de partida para que otros alumnos puedan desarrollar soluciones relacionadas con el consumo eléctrico y la eficiencia energética.

#### <span id="page-9-1"></span>1.2 Objetivos

El primer objetivo general de este trabajo es la creación de un prototipo funcional que mida el consumo eléctrico de un hogar y almacene sus datos en un archivo histórico. No pretende ser un producto comercial, sino una prueba de concepto de integración de varias tecnologías que siente un punto de partida para futuras mejoras.

El segundo objetivo es utilizar las medidas adquiridas para encontrar oportunidades de mejora, tanto de consumo como de ahorro económico en la factura de la luz. Para ello, deberán recuperarse los precios variables de la energía eléctrica de los proveedores designados por la ley.

Como objetivo secundario, se plantea que el proyecto sea fácilmente reproducible y que basándose en este, facilite el desarrollo de otros proyectos mejorando algún aspecto del mismo. Para lograrlos se plantean las siguientes directivas:

- Generación y utilización de software libre.
- Mantener un costo de producción bajo.
- Utilizar hardware común y sencillo de encontrar.
- Diseñar el proyecto de manera modular.

#### <span id="page-10-0"></span>1.3 Estructura de la memoria

El presente trabajo está organizado en 7 capítulos:

- Introducción: Se realiza un esbozo superficial de los antecedentes del trabajo, su motivación y su estructura.
- Estado del Arte: Se realiza un análisis de todos los factores y elementos de los que parte el desarrollo de este trabajo. De igual forma, se presentan proyectos alternativos y una propuesta de lo que se desarrollará.
- Análisis del problema: Se desglosa el problema en otros más sencillos y se proponen alternativas para cada uno. Por último, se propone una solución basada en el estudio previo de cada alternativa.
- Diseño de la solución: La arquitectura general de la solución propuesta, así como un diseño de alto nivel de cada uno de los bloques en los que se divide el trabajo, son los elementos que se pueden encontrar en este capítulo.
- Desarrollo de la solución: Este capítulo se divide en un apartado sobre el hardware y otro sobre el software, explicando cómo se desarrolló cada uno de estos apartados. Igualmente, se plantean los problemas encontrados y las decisiones tomadas en base a las pruebas realizadas, debido al carácter de prototipo de este trabajo. En este capítulo también se incluye la implantación, que puede definirse como la integración de todo el sistema.
- Pruebas: Se detallan las pruebas realizadas y los resultados de las mismas.
- Conclusión: Se desarrolla la conclusión del trabajo estudiando la consecución de los objetivos planteados.

En los apéndices se incluyen los diagramas de los circuitos construidos, así como otro material adicional desarrollado para el trabajo.

## CAPÍTULO 2 Estado del arte

#### <span id="page-12-1"></span><span id="page-12-0"></span>2.1 Consumo eléctrico en el hogar

El kilovatio hora (kWh, equivalente a mil vatios-hora) es la unidad de medida estándar utilizada por las compañías eléctricas para medir el consumo eléctrico. Este consumo es medido por contadores eléctricos homologados en la entrada del circuito eléctrico de cada hogar, tomando como referencia una instalación que cumpla con el reglamento de baja tensión. Las pérdidas causadas por la propia instalación en sí son despreciables, por tanto, el consumo eléctrico de un hogar vendrá dado por la suma de los consumos individuales de todos los aparatos conectados al circuito.

En corriente continua, el producto acumulado de la tensión y la corriente ofrece una forma directa de medición de la potencia consumida. Sin embargo, para corrientes alternas, con esta estrategia (para valores eficaces) se obtendría la denominada potencia aparente. Esta energía aparente es la suma de las denominadas energías activa y reactiva, siendo la primera la que verdaderamente refleja la energía que está siendo consumida de forma útil en el hogar.

Como norma general, las compañías eléctricas sólo facturan la energía activa siempre que la energía reactiva suponga un 33 % o menos de la energía activa [\[1\]](#page-54-7). También se puede hablar en términos de factor de potencia, que relaciona la potencia útil y la potencia total. En una instalación sin consumo de energía reactiva, el factor de potencia sería igual a 1.

#### <span id="page-12-2"></span>**2.1.1. Energía Activa**

Es la energía que se transforma en energía útil ya sea en trabajo mecánico o en forma de calor. Esta energía se mide en vatios (W) y es la energía que consumen las cargas de tipo resistivas [\[2\]](#page-54-8). Este tipo de cargas no modifican el desfase entre la corriente y la tensión, por lo que la energía consumida sólo será la convertida en calor o trabajo mecánico. En un hogar podemos encontrar aparatos de carga reactiva, como por ejemplo: Termos eléctricos, estufas eléctricas y bombillas incandescentes.

#### <span id="page-12-3"></span>**2.1.2. Energía Reactiva**

Esta energía es utilizada por las bobinas y condensadores para generar campos magnéticos, no se transforma en trabajo útil. De acuerdo a si el tipo de carga es inductiva o capacitiva, se ocasiona un desfase o adelanto de  $90^{\circ}$  de la intensidad con respecto a la tensión[\[2\]](#page-54-8). En conclusión, el uso de condensadores absorbe potencia reactiva mientras que las cargas inductivas generan potencia reactiva, pudiéndose medir en voltiamperios reactivos (Var). En cualquier hogar podemos encontrar ejemplos de cargas reactivas en ventiladores, reactancias de tubos fluorescentes y transformadores eléctricos.

#### <span id="page-13-0"></span>2.2 Sistema de tarificación eléctrica en España

Actualmente, la comercialización de toda la energía eléctrica producida se realiza en dos grandes mercados: el libre y el regulado. Los consumidores pueden escoger en qué mercado adquirir la energía y qué comercializadora les prestara el servicio, repercutiendo directamente en el precio del kWh que pagará el consumidor y en qué modo se realizará la facturación. Ya sea por discriminación horaria o a precio fijo, independientemente del mercado eléctrico y de la comercializadora escogida, hay gastos ineludibles y presentes en cualquier factura. Estos son: [\[1\]](#page-54-7)

- **Peajes**
- Pagos por capacidad
- Pérdidas por transporte y distribución
- Retribuciones de los operadores
- Alquiler del equipo de medida
- Impuestos

<span id="page-13-1"></span>Otro factor determinante en la factura eléctrica es el término de potencia. Actualmente hay 9 tramos a escoger, el tramo elegido repercute en la potencia máxima que se puede extraer de la red y en el precio mínimo que se facturará aunque el consumo sea 0, tomando como referencia las instalaciones monofásicas a 230 V (las más comunes). Los tramos son los siguientes:

| ICP(A) | Limite (kW) |
|--------|-------------|
| 1,5    | 0,345       |
| 3      | 0,690       |
| 3,5    | 0,805       |
| 5      | 1,150       |
| 7,5    | 1,725       |
| 10     | 2,3         |
| 15     | 3,45        |
| 20     | 4,6         |
| 25     | 5,75        |
| 30     | 6,9         |
| 35     | 8,05        |
| 40     | 9,2         |
| 45     | 10,35       |
| 50     | 11,5        |
| 63     | 14,49       |

**Tabla 2.1:** Tramos de potencia a 230 V [\[3\]](#page-54-5)

#### <span id="page-14-0"></span>**2.2.1. Mercado regulado**

En este mercado es el Ministerio de Industria Comercio y Turismo quien fija el precio del kWh por día y hora. Este precio se denomina Precio Voluntario al Pequeño Consumidor (PVPC) y fluctúa de acuerdo al mercado mayorista de electricidad. Sólo está disponible para usuarios con una potencia contratada inferior a 10 kW y que dispongan de contador digital. Los consumidores que escogen este mercado sólo conocen las tarifas con 24 horas de antelación, por lo que el cálculo de la factura se complica. Estas tarifas únicamente pueden ser ofrecidas por las comercializadoras de referencia establecidas por el Ministerio de Industria.

La publicación de las tarifas se realiza diariamente a las 20:15 h en el portal web ESIOS<sup>[1](#page-14-1)</sup> de la compañía semi-publica Red Eléctrica Española.

#### **Modalidades de PVPC**

El precio voluntario al pequeño consumidor se divide en 3 modalidades[\[4\]](#page-54-9):

#### **Tarifa General o Normal:**

Se aplica una curva de precios para cada día, variando según la hora y siendo por lo general más bajo durante la noche y más alto a las horas de desayuno y cena.

#### **Tarifa Nocturna o Discriminación horaria:**

El precio de la luz varía cada hora de cada día al igual que en la tarifa general, pero se establecen dos períodos de tiempo, uno más caro (Punta) y otro más barato (Valle). Aunque los precios oscilarán como siempre ocurre en la tarifa PVPC, el período Punta siempre será más caro que el Valle.

Período punta: Invierno: de 12:00 h a 22:00 h. Verano: de 13:00 h a 23:00 h.

Período Valle: Invierno: de 22:00 h a 12:00 h. Verano: de 23:00 h a 13:00 h.

**Tarifa Supervalle:** Es una tarifa que divide el día en tres períodos. Dispone de un período SuperValle de 01:00 h a 07:00 h pensado para hacer más económica la recarga del vehículo eléctrico.

<span id="page-14-1"></span><sup>1</sup>https://www.esios.ree.es

#### <span id="page-15-0"></span>**2.2.2. Mercado libre**

En este mercado las condiciones las fijan las propias comercializadoras, generalmente ofreciendo un precio fijo por el kWh como los mostrados en la tabla 2.2 o precios discriminados en 2 períodos como los mostrados en la tabla 2.3. En este mercado cada comercializadora realiza algún tipo de oferta para atraer clientes, siendo las más comunes: descuentos sobre el consumo, combinación con la factura del gas y/o ventajas comerciales en otros productos.

<span id="page-15-1"></span>La tarifa se acuerda en un contrato vinculante en el que vienen dadas las condiciones del servicio y los posibles descuentos de acuerdo al tipo de contrato. Las condiciones pueden revisarse anualmente.

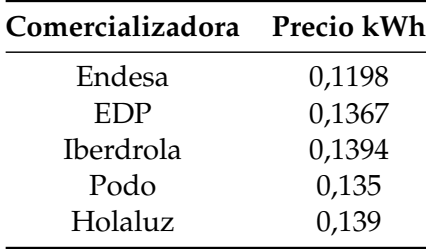

**Tabla 2.2:** Tarifas precio fijo, Septiembre 2019.

<span id="page-15-2"></span>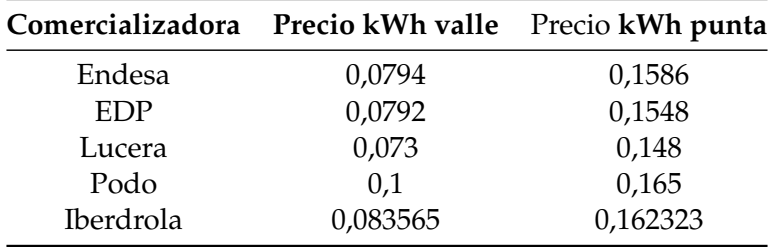

**Tabla 2.3:** Tarifas precio 2 periodos, Septiembre 2019. [\[5\]](#page-54-6)

#### <span id="page-16-0"></span>2.3 Dispositivos de medición

Existen diferentes técnicas y dispositivos para la medición de consumos ya sea de una instalación completa, un circuito o de un artefacto en concreto. Cabe destacar que los contadores que instalan las compañías eléctricas al dar lecturas fiscalizables tienen que cumplir una serie de requisitos, los cuales garantizan que las mediciones son exactas y su instalación segura.

#### <span id="page-16-1"></span>**2.3.1. Contadores inteligentes**

Los denominados contadores inteligentes tienen una serie de características técnicas y funcionales que permiten tanto a los usuarios como a las compañías eléctricas una mejora tangible en la medición y acceso a las mismas. En España la orden ministerial IET/290/2012 [\[6\]](#page-54-10) obligó a las compañías eléctricas a sustituir todos los contadores analógicos por contadores inteligentes, dando como plazo máximo el 31 de diciembre de 2018 para completar el cambio. Cada compañía instaló modelos homologados por ellas mismas, y de acuerdo con las leyes españolas estos equipos podían ser adquiridos por los usuarios o arrendados a la compañía eléctrica. La sustitución de estos contadores tuvo repercusiones inmediatas como: desaparición de las lecturas estimadas, la posibilidad de aplicar medidas con discriminación horaria y el cambio remoto del término de potencia.

La mayoría de estos contadores también permiten gestión remota, utilizando una tecnología denominada PLC, que utiliza el cableado eléctrico para el envío y recepción de señales. El empleo de esta tecnología permite: lecturas remotas, cambio de tarifas, reinicio del ICP e incluso detección de averías. Es importante mencionar que, aunque la mayoría de estos equipos incorporan esta tecnología, hay partes de la red eléctrica en la que por diversas causas técnicas no son compatibles con la tecnología PLC, perdiendo la funcionalidad de conexión remota.

#### **Qué miden y cómo**

No hay una manera única de medir el consumo eléctrico, por esta causa cada fabricante ha desarrollado su procedimiento. En líneas generales, un procesador toma un número de muestras por cada ciclo. Dicho muestreo se puede observar en la figura 2.1, en el que la línea roja representa la tensión, la línea azul la corriente y la línea morada la energía.

<span id="page-16-2"></span>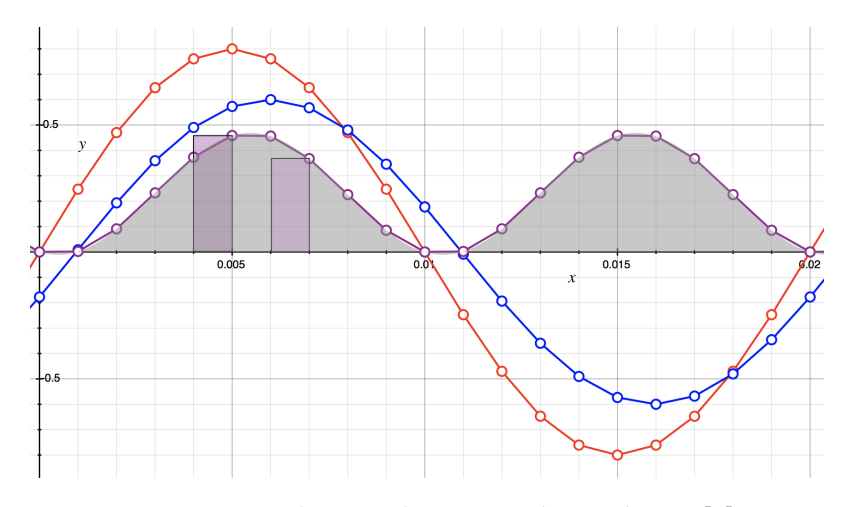

**Figura 2.1:** Mediciones de un contador inteligente[\[7\]](#page-54-1)

Con las muestras se realizan cálculos instantáneos y almacenan valores como:

- Potencia activa.
- Potencia reactiva.
- Factor de potencia.
- Consumo eléctrico.

#### <span id="page-17-0"></span>**2.3.2. Medidores domésticos de consumo**

En el mercado existen una gran variedad de artículos que permiten medir el consumo eléctrico. De acuerdo a sus características y modo de instalación podemos dividirlos en 3 tipos:

#### **De toma de corriente**

En este tipo se encuentran los dispositivos que se conectan a cualquier toma de corriente del hogar y a su vez disponen de una toma de corriente propia donde el usuario conecta lo que quiere medir. Estos aparatos cuentan con una pantalla digital en la que muestran los parámetros que están midiendo en tiempo real: intensidad, tensión y consumo.En la mayoría de los modelos también se puede introducir manualmente el precio del kilovatio-hora, y el medidor muestra por pantalla el consumo acumulado. Conectados en serie con el circuito eléctrico, realizan una medida directa e instantánea de la tensión y la corriente, calculando el consumo instantáneo con estos dos valores pero no miden la potencia reactiva ni el factor de potencia.

<span id="page-17-1"></span>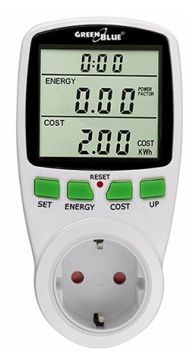

**Figura 2.2:** Medidor de toma de corriente[\[8\]](#page-54-2)

El principal uso de estos medidores es el de conocer el consumo de un determinado electrodoméstico, su uso es muy sencillo y en algunos modelos existe la posibilidad de visualizar el consumo remotamente mediante conexión Wi-Fi y una aplicación móvil. Una ventaja de estos dispositivos es su bajo precio, que está en un rango de 10 a 50 euros.

#### **Medidores indirectos**

Los medidores de esta categoría realizan una medición indirecta y su conexión se realiza en paralelo. La medición de la corriente se realiza utilizando una sonda que usualmente suele ser una bobina toroidal, que rodea el cable de la fase del circuito del que se desea obtener la medida y midiendo directamente la tensión. Este tipo de medidores permite saber el consumo de todo el circuito de un hogar o de un circuito en concreto de acuerdo a las necesidades del usuario dependiendo de donde se coloque la sonda de medición de la corriente. Algunos modelos incorporan hasta 3 sondas, lo que permite conocer el consumo de hasta 3 circuitos, por lo que estos medidores realizan las medidas de manera instantánea. Los modelos básicos disponen de una pequeña pantalla en la

<span id="page-18-0"></span>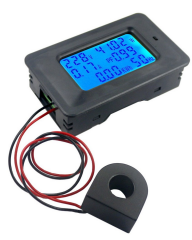

**Figura 2.3:** Medidor básico con bobina toroidal [\[9\]](#page-54-3)

que muestran la información de manera instantánea, pero no disponen de memoria en el que almacenar datos. En modelos más avanzados el número de funciones crece. Entre las más destacables podemos encontrar: inclusión de varias tarifas, memoria de hasta 3 meses,alertas de consumo programables y resultados en tiempo real o históricos disponibles en aplicación móvil y/o web. Estos dispositivos requieren unos mínimos conocimientos de electricidad para su instalación, siendo siempre recomendable la instalación por parte de un profesional. Una vez instalados su uso es bastante intuitivo y el acceso a los datos se puede realizar de una forma sencilla y ágil. En cuanto a sus limitaciones, podemos encontrar que no miden la energía reactiva y, de acuerdo a las funciones disponibles, su precio puede llegar a ser elevado. El rango de precios de estos modelos varía desde los 15 a 30 euros de los modelos básicos hasta los 40 a 400 euros de los modelos más avanzados.

#### **Medidores directos**

Los medidores directos se colocan interrumpiendo el circuito, de esta manera toda la corriente del circuito que se quiere medir los atraviesa. Este tipo de medidores aseguran la máxima precisión ya que son menos sensibles a campos magnéticos e interferencias que pueden afectar a los de medida indirecta. Generalmente, vienen diseñados con formato raíl lo que permite su montaje en el cuadro eléctrico, poseen muchas características comunes con los contadores inteligentes y un grado de precisión similares.

En este tipo de medidores también es frecuente encontrar varias gamas. Los más básicos se limitan a mostrar la información en la pequeña pantalla que incorporan, midiendo la tensión y corriente directamente mostrando el consumo instantáneamente, llevando un recuento de los vatios consumidos. En los modelos más avanzados podemos encontrar funciones de medición en varias fases, conexión Wi-Fi con visualización de datos vía portal web o aplicación móvil, memoria de varios meses, inclusión de varias tarifas e incluso interruptores remotos controlados desde una aplicación móvil. Estos modelos muestran parámetros como: potencia activa, potencia reactiva, factor de potencia, frecuencia de red, energía activa y energía reactiva.

<span id="page-19-2"></span>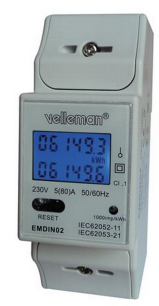

**Figura 2.4:** Medidor directo con formato de raíl [\[9\]](#page-54-3)

### <span id="page-19-0"></span>2.4 Proyectos Alternativos

El interés en el consumo eléctrico ha crecido en los últimos años debido a factores como: el calentamiento global, el creciente uso de las energías renovables y el aumento del precio de la energía eléctrica. Estas causas han incentivado a empresas y particulares a elaborar proyectos relacionados con tarificación y medición del consumo eléctrico del hogar. En base a ello se han escogido los proyectos más representativos de cada apartado:

### <span id="page-19-1"></span>**2.4.1. Open Energy Monitor**

Open Energy Monitor en un proyecto abierto creado con el fin de utilizar y desarrollar herramientas open-source para la motorización y control de energía. Está dividido en 4 ramas: monitorización eléctrica, generación solar, carga de vehículos eléctricos y monitorización de la calefacción. Actualmente han desarrollado 3 dispositivos con capacidad para leer y registrar datos de los dispositivos a través de una aplicación web: emonPi emonTx y emonTH. El proyecto cuenta con una página web<sup>[2](#page-19-4)</sup> con tienda online y un foro donde se debate y se mantiene el desarrollo del proyecto.

#### **EmonPi**

<span id="page-19-3"></span>EmonPi es el dispositivo desarrollado por Open Energy Monitor para la monitorización del consumo eléctrico. Está basado en la plataforma Raspberry Pi y puede albergar hasta 2 sensores de corriente en formato de pinza desmontable, realizando mediciones instantáneas de tensión y corriente obteniendo: consumo instantáneo, potencia reactiva y potencia activa. Con el software desarrollado por Open Energy Monitor se pueden almacenar los datos y visualizar el consumo actual y el acumulado del día [\[10\]](#page-54-4).

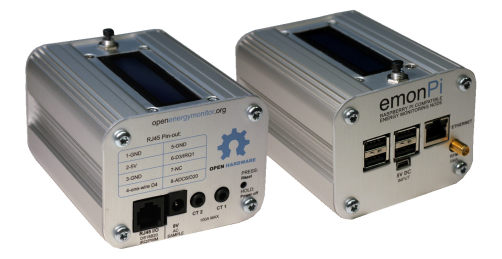

**Figura 2.5:** emonPi [\[10\]](#page-54-4)

<span id="page-19-4"></span><sup>2</sup>https://openenergymonitor.org/

Utiliza un transformador de voltaje para tomar una medida indirecta de la tensión y dispone de un módulo Wi-Fi para la conexión con la aplicación y el almacenamiento de datos. Tanto el diseño del hardware como del software se comparten bajo una licencia GPL Affero, lo que permite a cualquiera utilizar y modificar el código de manera gratuita si se cumplen los términos de la licencia. El coste de adquirir el emonPi montado es de 213 euros más gastos de envío .

#### <span id="page-20-0"></span>**2.4.2. Comparador de tarifas OCU**

La asociación privada de consumidores publica en su portal web<sup>[3](#page-20-2)</sup> una aplicación para la estimación del coste de la electricidad de un hogar para dar resultados más correctos. Esta aplicación solicita al usuario una serie de datos:

- Comunidad Autónoma donde se contratara el suministro.
- Si desea tarifa de luz, gas o ambas.
- Si la tarifa contratada tiene discriminación horaria.
- Consumo anual.
- Potencia contratada.

Cuando la aplicación solicita los datos, da al usuario la oportunidad de utilizar una estimación de consumo. Una vez recopilados los datos, el asistente muestra los resultados destacando la tarifa recomendada e informando el coste anual de contratarla. Además, en la página de resultados muestra todas las tarifas, su coste anual y condiciones, mostrando también una estimación de la tarifa de PVPC de los últimos 12 meses. Por último, la aplicación permite imprimir los resultados o enviarlos en formato PDF por correo electrónico. En caso de escoger la tarifa de gas en el cálculo, los resultados se mostrarán con ofertas conjuntas, lo que puede suponer una mejora en las condiciones, ya sea económica o de servicios.

La OCU obtiene los datos de las tarifas de los portales públicos de las comercializadoras eléctricas. La actualización es constante, pero no se garantiza que todas las tarifas estén actualizadas ni que incluyan todas las tarifas del mercado disponibles.

#### <span id="page-20-1"></span>2.5 Propuesta

Analizada la situación actual, es fácilmente observable que el mercado ofrece muchas opciones para la monitorización del consumo eléctrico. Aportar una solución tecnológicamente superior no es relevante, aunque podemos encontrar margen de mejora en cuanto a costes e integración de los aparatos de medición. Este trabajo tratará la creación de un prototipo de medición con el valor añadido de disponer de una comparación de las tarifas de los operadores, basadas en los datos reales de los usuarios y la descarga automática de las tarifas reales del PVPC publicadas por Red Eléctrica Española, propuesta muy interesante sobretodo para las tarifas de discriminación horaria. En resumen, se busca construir un prototipo que facilite a los usuarios los datos del consumo eléctrico de su hogar y al mismo tiempo se integre con un portal de visualización que muestre el coste con distintas tarifas y distintos proveedores, siendo en el aspecto de la integración donde reside lo novedoso del proyecto.

<span id="page-20-2"></span><sup>3</sup>https://www.ocu.org/vivienda-y-energia/gas-luz/calculadora/gas-electricidad

## <span id="page-22-0"></span>CAPÍTULO 3 Análisis del problema

Para la consecución tanto del desarrollo del dispositivo de medición como del portal de visualización, es necesario resolver una serie de problemas que se detallan a continuación.

#### <span id="page-22-1"></span>3.1 Muestreo y medición

Para obtener los datos de consumo y las potencias es necesario medir una serie de parámetros del circuito.

#### <span id="page-22-2"></span>**3.1.1. Medición de la tensión**

La medición de la tensión se realiza con un voltímetro, el cual mide la diferencia de potencial que existe entre dos puntos y la representa en voltios. Estos dispositivos pueden ser electromecánicos, vectoriales o digitales. En un hogar, la tensión suministrada es de 230 V a 50 HZ en corriente alterna. Este voltaje imposibilita la medición directa por un circuito electrónico de baja potencia y hace necesaria la utilización de componentes de alta potencia. El punto de medición es otro punto delicado, ya que puede ser fuente de cortocircuitos o de electrocución para personas o animales. El punto de sondeo debe ser estable para que las mediciones sean correctas y la tensión debe medirse en paralelo con una sonda en el cable de la fase y otra en el neutro. El voltímetro debe tener una aislamiento suficiente para no influir en la medición.

#### <span id="page-22-3"></span>**3.1.2. Medición de la corriente**

La corriente máxima que puede circular en un hogar está regulada por la potencia contratada, con un rango de 1,5 A a 63 A, por lo que se está manipulando una gran cantidad de energía con la capacidad suficiente como para matar a una persona en el acto. La corriente se puede medir de forma directa o indirecta, pero siempre la medición se realiza en serie con el circuito para obtener una medición correcta, al igual que el punto de medición debe estar lo más cercano posible a la fuente. La medida de corriente se realiza utilizando un amperímetro. Para no influir en la medición, este debe poseer una resistencia muy pequeña y todo el flujo a medir debe pasar por el aparato. La conexión de un amperímetro en un circuito entraña más riesgos que la colocación de un voltímetro, ya que hay que interrumpir el circuito para poder instalar la sonda de medición. La alternativa a esto es usar la medición indirecta, en la que se mide el campo eléctrico que atraviesa el conductor permitiendo estimar de forma bastante precisa la corriente que lo recorre en ese punto del circuito.

#### <span id="page-23-0"></span>**3.1.3. Medición de potencias**

La medición de las diferentes potencias de un circuito es un problema a resolver ya que algunos tipos de potencia no se pueden medir directamente de una manera práctica.

#### **Potencia activa**

La medición de la potencia activa de un circuito se puede calcular a partir de los valores de tensión y corriente del circuito o utilizando un vatímetro.

#### **Potencia reactiva**

La potencia reactiva puede calcularse a partir de la potencia aparente o mediante el factor de potencia.

#### **Factor de potencia**

El factor de potencia, al ser la relación entre la potencia activa y la potencia aparente, puede calcularse a partir de las mismas.

#### **Potencia aparente**

La potencia aparente es la suma vectorial de las potencias activas y reactivas, es decir, la potencia total desarrollada en un circuito.

#### <span id="page-23-1"></span>**3.1.4. Frecuencia de muestreo**

Es un factor determinante en la calidad de la medición. Una frecuencia de muestreo insuficiente puede acarrear errores importantes en la medición de todos los parámetros, mientras que una frecuencia muy alta puede no ser soportada por el procesador del dispositivo o algún otro componente que realiza las mediciones, acarreando errores o fallos en el dispositivo. Un muestreo alto también puede acarrear la necesidad de almacenamiento adicional o una gran carga en las comunicaciones para la transmisión de datos.

#### <span id="page-23-2"></span>3.2 Procesado y almacenamiento de datos

Los datos recogidos por los sensores deben ser procesados y almacenados para su posterior interpretación y utilización. De acuerdo a la frecuencia de muestreo, el proceso de datos puede tener una carga computacional muy alta, ya que el dispositivo aparte de tomar las muestras, también debe procesarlas, almacenarlas y enviarlas. La capacidad de procesamiento debería utilizarse casi en su totalidad para el muestreo, por lo que el resto de operaciones tienen que ser lo más simples y ligeras posibles. Otro factor a tener en consideración es que dispositivos de almacenamiento definitivo como los discos duros, pueden ver reducida su vida útil si están constantemente realizando operaciones de escritura, por ende las mismas deberían de reducirse al mínimo.

#### <span id="page-24-0"></span>**3.2.1. Visualización de los datos**

Los datos deben de ser representados en un formato de fácil comprensión para los usuarios y se deben mostrar las mediciones instantáneas que se están realizando con un intervalo regular para que el usuario tenga una estimación del estado actual de su instalación.

#### <span id="page-24-1"></span>3.3 Identicación y análisis de soluciones posibles

Entre las múltiples opciones que se plantean se intentará llegar a un compromiso entre precisión y simplicidad, optando por soluciones que permitan una fácil implementación sin sacrificar ninguna característica del sistema. Primarán también aquellas soluciones que faciliten la integración y la creación de un prototipo pequeño y funcional.

#### <span id="page-24-2"></span>**3.3.1. Medición de corriente**

La medición de corriente puede ser realizada colocando un sensor de tipo directo en serie con el circuito, este tipo de medición garantiza más precisión, pero requiere una instalación más complicada. Por el contrario, una medición indirecta no implica modificación alguna del circuito pero son más sensibles a interferencias, lo que puede ocasionar lecturas erróneas o menos precisas. Entre los medidores indirectos podemos encontrar 2 clases de transformadores:

- Toroidales: Entregan valores más precisos, pero hay que instalarlos desconectando el cable que se desea medir.
- Núcleo dividido: Menos precisos que los toroidales, pero incorporan un sistema que permite abrirlos e instalarlos sin tocar la instalación existente.

En cualquier caso los valores medidos deben de ser valores eficaces y en tiempo real.

#### <span id="page-24-3"></span>**3.3.2. Medición de tensión**

En España, los valores de tensión están regulados por norma y sólo pueden variar legalmente un 7 %. En la práctica, la tensión puede variar entre 2 y 4 voltios, por lo tanto esto abre la posibilidad a no realizar mediciones de tensión, ya que las variaciones son tan pequeñas que el error acumulado sería despreciable. La alternativa a ello es realizar mediciones de tensión, lo cual nos proporciona una mejor precisión y poder calcular otros valores de manera más sencilla, como el factor de potencia. Al igual que sucede con la medición de corriente, los valores medidos tienen que ser valores eficaces y sin ningún tipo de procesamiento.

Las mediciones de tensión siempre se realizan en paralelo, utilizando dos estrategias para ello:

- Directa: La medición directa implica preparar los elementos de medición directamente a la tensión de 230 V del circuito. Al ser una medida directa, se evitan errores por elementos adicionales pero añade complejidad en el circuito.
- Indirecta: Utilizando un transformador de corriente alterna podemos trabajar con una fracción de la tensión y realizar una conversión directa. Se podría utilizar una relación 20:1, lo que convertiría una medición de 230 V en una de 11.5, un valor

bastante manejable en un circuito sencillo. Sin embargo, esta transformación crea errores en la medida y es necesario compensar y calibrar las mediciones teniendo en cuenta el transformador.

#### <span id="page-25-0"></span>**3.3.3. Sincronización y muestreo**

Para la necesaria sincronización del muestreo de la corriente y el voltaje, es aconsejable realizar las mediciones de manera simultánea. Si hay algún retardo entre la toma de muestras, ha de medirse y tenerse en cuenta para realizar posteriormente una sicronización de los valores medidos.

Para obtener valores aceptables de medición (teniendo en cuenta los 50Hz de frecuencia de la corriente en España) es aconsejable realizar un mínimo de 4 muestras por ciclo, siendo lo más deseable medir al menos 6 puntos por ciclo. Es aconsejable que la frecuencia de los bloques de muestras (teniendo en cuenta el tipo de cargas eléctricas existentes en un hogar) se realicen al menos cada 5 segundos, ya que los tiempos menores son más eficientes.

#### <span id="page-25-1"></span>**3.3.4. Microcontrolador**

Existen diversas alternativas en el mercado en las que un microcontrolador se coloca en una placa de circuitos electrónicos y se le añaden otros componentes para facilitar su conexión. Estas integraciones se conocen con el nombre de plataformas de desarrollo, y los fabricantes les proporcionan controladores e incluso entornos de desarrollo. En la tabla 3.1 podemos ver la comparación de una selección de microcontroladores.

<span id="page-25-2"></span>

| Plataforma  | Velocidad          | Bits $ $ | <b>Entradas Analogicas</b> | Conectividad   Precio $\in$ |      |
|-------------|--------------------|----------|----------------------------|-----------------------------|------|
| Arduino Uno | 16 MHz             |          |                            | serial                      | 10   |
| NodeMCU     | 160 MHz            | 32       |                            | Wi-Fi / serial              | 7,50 |
| ESP8266     | $160 \mathrm{MHz}$ | 32       |                            | Wi-Fi / serial              | 7,50 |
| Wemos       | 160 MHz            | 32       |                            | Wi-Fi / serial              | 10   |

**Tabla 3.1:** Comparativa de plataformas

La plataforma Arduino Uno tiene 6 entradas analógicas, lo que permite una conexión casi directa con el circuito de adquisición. Por el contrario, comparada con las plataformas basadas en ESP8266, no tiene conexión inalámbrica y su procesador es 10 veces más lento. El resto de plataformas están basadas en el microcontrolador ESP8266 y sólo varían entre ellas en el formato de la placa de circuitos en las que vienen integradas. Para propósitos de este trabajo se puede decir que son similares, ya que las características diferenciadoras no son vinculantes salvo la ESP8266, que tiene un juego de pines de conexión muy reducido que complica su conexión con otros sistemas. El conjunto de plataformas ESP8266 sí tiene conectividad inalámbrica, pero cuenta con una sola entrada analógica. Es difícil asegurar una velocidad real de muestreo de las entradas analógicas aunque, sin embargo, se han analizado proyectos similares en las que se utilizan dichas plataformas y se puede establecer un rango de medición de 1 a 2 ms por lo cual, en el peor de los casos, sería suficiente para cumplir con el muestreo y la frecuencia necesarios.

#### <span id="page-26-0"></span>**3.3.5. Posprocesamiento**

Para realizar el posprocesamiento es necesario un equipo con conexión USB y de red con capacidad suficiente para instalar los intérpretes de lenguajes necesarios, así como los servidores de bases de datos y web. No es necesaria una gran capacidad computacional, por lo que puede reutilizarse un equipo antiguo: se pueden utilizar dos equipos básicos sin necesidad de adquirir ningún componente adicional. Las alternativas son:

- Sobremesa Pentium IV: Con un procesador incorporado en la placa (Intel Pentium IV a 1.6 GHz) junto con varios puertos USB y tarjeta Wi-Fi, dispone de todos los componentes necesarios para su funcionamiento. Entre sus ventajas encontramos discos de gran capacidad y una velocidad superior a la necesaria, aunque su gran tamaño es la principal desventaja, ya que complicaría la instalación del dispositivo cerca del cuadro eléctrico.
- Raspberry Pi 2: Con un procesador de 4 núcleos a 900 MHz, 4 puertos USB y un periférico para conexión Wi-Fi, es una excelente opción para el montaje del servidor de procesado. Su pequeño tamaño y sus 4 núcleos son las ventajas más evidentes, y entre sus desventajas es la poca capacidad de memoria de almacenamiento contando con 8 GB.

#### <span id="page-26-1"></span>3.4 Solución propuesta

Para alcanzar los objetivos propuestos, se medirán tensión y corriente utilizando sensores no invasivos, que se conectarán a un circuito de adquisición y a un Arduino Uno que al contar con más de una entrada analógica, facilitará el proceso de sincronización de las medidas. El Arduino se encargará del procesado enviando los datos utilizando la conexión serie y se usará la Raspberry para el posprocesado. El proyecto se dividirá en 3 módulos funcionales y cada uno de estos módulos tiene una fase de diseño y otra de implementación, de esta manera se reparte el trabajo entre los recursos disponibles. Los módulos son:

#### **Adquisición**

Para el diseño del circuito primeramente se escogerán los sensores adecuados para trabajar en los rangos de corriente y tensión, teniendo en cuenta tanto los parámetros del circuito como de la red que se va a medir. La segunda parte del diseño es el propio circuito de adquisición, en su diseño ha de tenerse en cuenta la conexión de los sensores y la regulación de los voltajes de señal para que cumplan los valores de las entradas analógica del microcontrolador. Una vez concretado, se utilizará un programa de diseño asistido por ordenador para generar los diagramas y archivos necesarios para enviar al fabricante de PCB.

En las placas fabricadas se soldarán los componentes y se conectarán los sensores. Además, se realizarán pruebas de continuidad de todo el circuito, corrigiendo los posibles errores en la soldadura.

#### **Procesado**

En este módulo será necesario realizar la configuración, desarrollar el código para las lecturas, el envío de datos y efectuar las pruebas pertinentes. Se desarrollará el código que permita, con el muestreo elegido, leer los valores de corriente y tensión y calcular el resto de valores, como la potencia activa y reactiva. Para liberar de carga al dispositivo únicamente se ejecutarán los cálculos elementales, permitiendo aprovechar toda su potencia computacional y realizar el muestreo a la mayor frecuencia posible. El dispositivo sólo se dedicará a enviar los datos procesados por él mismo utilizando la interfaz serie, y el control de los datos se realizará en el módulo de posprocesado. Para verificar que los datos son correctos, se medirá una carga conocida y se compararán las lecturas con las de un amperímetro y un voltímetro. El lenguaje elegido para el desarrollo es C, debido a que la plataforma Arduino tiene amplio soporte con dicho lenguaje e incorpora un IDE de uso gratuito y que facilita la conexión con el dispositivo.

#### **Posprocesado**

En este módulo se diseñará el programa para la recuperación de las lecturas desde el circuito de adquisición y su procesado e introducción en la base de datos: Se diseñará la base de datos teniendo en cuenta la incorporación de estos datos y de las tarifas eléctricas y se utilizará MySQL Server, ya que es una alternativa gratuita y de sobrada capacidad para el cometido necesario. Además, se diseñarán e implementarán los servicios necesarios para el almacenamiento y la visualización de los datos, como un servidor Apache para alojar la página web y procesar el código PHP, también se desarrollará el código necesario para adquirir las tarifas. Es necesario también procesarlas con los datos provenientes de las mediciones y publicarlas en la web de visualización, por lo que se diseñará una página web sencilla de visualización de los datos en la que se mostrará la lectura actual y el costo de la energía medida con diferentes tarifas.

El desarrollo de los módulos de procesado y adquisición de tarifas se desarrollará utilizando Python. Entre las numerosas opciones, Python es una alternativa que ofrece claridad en la sintaxis, gran flexibilidad multiplataforma y características adecuadas para el alcance del desarrollo necesario. Adicionalmente, dispone de librerías para la conexión serial y SQL necesarias para la integración con el resto de componentes.

La pagina web se desarrollará utilizando los lenguajes PHP y HTML y se usará el Framework CSS Bootstrap para el acabado visual de la página web. Para su alojamiento se implementará un servidor web Apache por su ligereza y amplia documentación.

MySql Server será el motor de base de datos y se instalará y configurará también PHPMyAdmin para facilitar la interacción con la base de datos.

#### **Pruebas y validación**

En cada bloque se realizarán las pruebas de concepto y de funcionamiento, pero una vez montado todo el sistema se ejecutará una prueba general, confirmando que cada componente funciona como se espera. Para validar el éxito de la implementación, se pondrá todo el sistema en marcha midiendo el consumo eléctrico de un hogar por un período de 3 días, luego se compararán las lecturas con las del contador del mismo hogar y se evaluarán las diferencias. La evaluación de la adquisición de las tarifas se realizará en los 3 días comparándolas de forma visual con las publicadas en la página oficial de la empresa Red Eléctrica de España.

## <span id="page-28-0"></span>CAPÍTULO 4 Diseño de la solución

### <span id="page-28-1"></span>4.1 Arquitectura del sistema

El sistema se divide en 3 módulos de acuerdo a su función en el conjunto de la solución.

<span id="page-28-4"></span>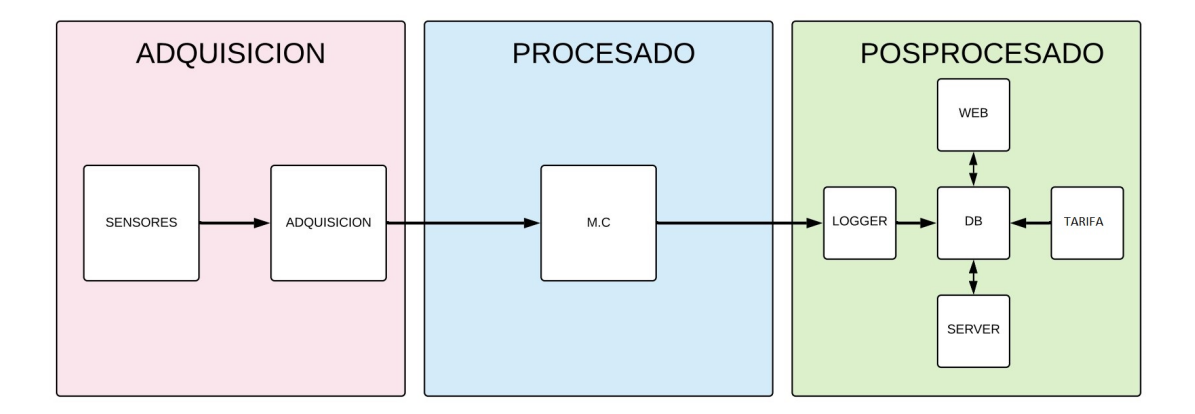

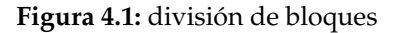

### <span id="page-28-2"></span>4.2 Diseño detallado

#### <span id="page-28-3"></span>**4.2.1. Circuito de Adquisición**

El circuito de adquisición es el responsable de servir de punto de conexión entre los sensores y el microcontrolador, las entradas del microcontrolador son analógicas y tienen una tolerancia de voltaje de entre 0 y 5 V. Es necesario proteger dichas entradas reduciendo el voltaje a los parámetros de operación permitidos. Tomando como referencia el circuito[\[11\]](#page-54-11) publicado por Robin Emley en el foro de OpenEnergyMonitor se realizan una serie de cambios para adaptarlo a las necesidades del proyecto y mejorar el acabado y la seguridad.

El circuito se compone de una conexión para el transformador de corriente y otra para el transformador de tensión, 2 salidas que se conectarán a las entradas analógicas del Arduino: una para la corriente y otra para la tensión. Por último, una entrada para los 5 V de referencia y otra para el neutro.

#### **Entrada sensor de corriente**

Para el diseño del circuito de entrada de corriente han de tenerse en cuenta los parámetros operacionales del transformador de corriente. Por su disponibilidad, rango de operación y precio accesible, el modelo escogido es el modelo SCT013 del fabricante YHDC. Este modelo tiene una conversión de 100 A:50 mA, es decir, realiza una reducción 2000 veces la corriente recibida en su circuito primario. Para la protección de la entrada del modulo de medición y operar en unos parámetros adecuados es necesario crear un circuito de polarización, que adecúe esta corriente a un pico máximo de 5 V para cumplir con los parámetros de la entrada análoga. A su vez, esta entrada sólo tiene la capacidad de medir de 0 a 5 V. Por ende, es necesario desplazar la onda y realizar una equivalencia conocida estableciendo un valor medio de 2.5 V para los 0 V del rango original. Conseguir este objetivo es posible utilizando una resistencia de carga para controlar la corriente pico de la onda y un divisor resistivo para conseguir los 2.5 V de referencia.

<span id="page-29-0"></span>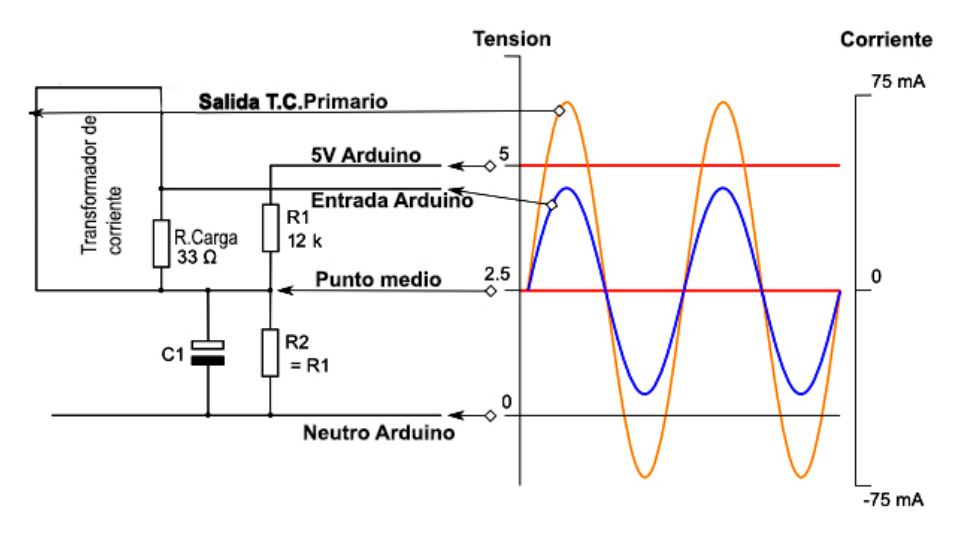

**Figura 4.2:** Circuito de entrada corriente

Para calcular la resistencia de carga suponemos la corriente máxima en el circuito primario del transformador de 100 A, equivalentes a 50 mA en la salida del transformador. La corriente máxima de pico se calcula entonces utilizando la siguiente fórmula:

$$
I_{max} = I_{rms} x \sqrt{2}
$$

Las resistencias del divisor resistivo se establecen en 12k  $\Omega$  siendo esta valor suficiente para que la corriente que atraviese las resistencias sea despreciable.

Se obtiene que el pico de corriente es de 0.0707 A. Teniendo en cuenta que la tensión suministrada por el Arduino es de 5 V, se calcula la resistencia de carga para obtener ese valor como valor de equivalencia de los 0.0707 A. Utilizando el divisor resistivo fijamos en 2.5 V el punto medio y se obtiene el valor de la resistencia de carga con la siguiente fórmula:

$$
R_{Carga} = \frac{2.5V}{0.0707A} = 35.4\Omega
$$

35,4  $\Omega$  es el valor ideal de la resistencia de carga, pero los valores comerciales más cercanos son 33 Ω y 39 Ω, siendo el valor de 33 Ω el más adecuado para mantenerse dentro de los parámetros operacionales. Por último, se añade un condensador de un valor 1*µ* para crear un camino alternativo a R2 para la corriente y de esta forma no afectar el trabajo del divisor resistivo.

#### **Entrada sensor de tensión**

Las mismas restricciones aplicadas al circuito de corriente se aplican al circuito de tensión. El transformador para la tensión elegido es un transformador de corriente alterna de la marca Velleman con una salida teórica de 9 V. Tras comprobar la salida real del transformador sin carga obtenemos un valor real de transformación de 9,48 V. Por ende, obtendríamos unos voltajes picos de 13.36 V y -13.36 V. Es necesario reducir esta tensión al rango de operación de la entrada analógica y desplazar la onda a voltajes positivos. Utilizando un divisor resistivo de factor 10:1 para el voltaje de salida del transformador obtenemos un voltaje pico de 1.33 V, y para desplazar la onda utilizamos el voltaje de referencia de 2.5 que podemos obtener como en el sensor de corriente: con un divisor resistivo. Esto nos deja con picos de 3.38 V y -3.83 V permitiendo un margen de seguridad para las oscilaciones en la tensión suministrada por la red.

<span id="page-30-0"></span>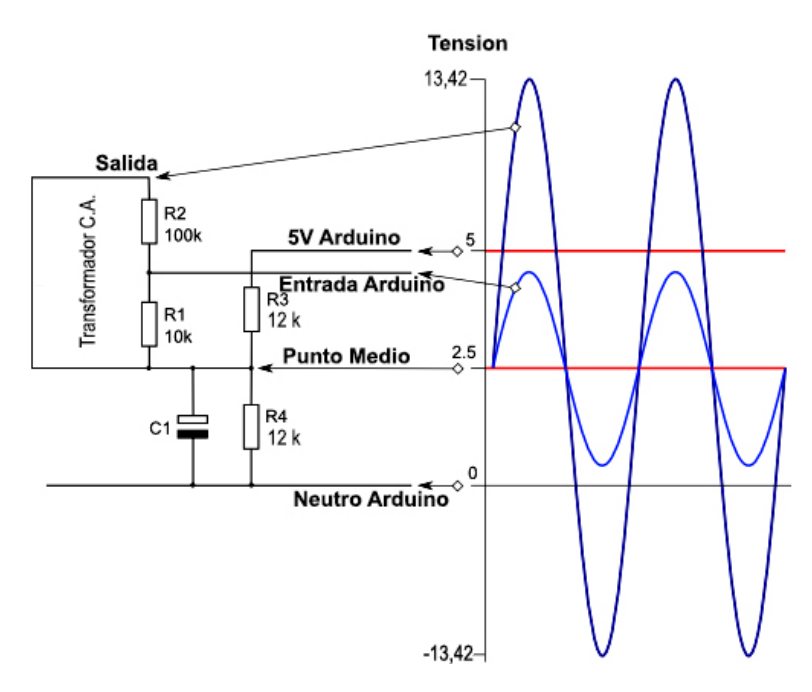

**Figura 4.3:** Circuito de entrada tensión

#### **Integración**

Diseñadas las dos entradas por separado, se integran en un único circuito. Los dos circuitos utilizan una referencia de 2.5 V que pueden compartir, y para evitar interacciones entre las dos entradas se utilizará un amplificador operacional en modo seguidor[\[11\]](#page-54-11), esto proporcionará un punto de alta impedancia entre las dos entradas, manteniendo el voltaje de referencia estable en 2.5 V, como se puede observar en la figura 4.4.

<span id="page-31-1"></span>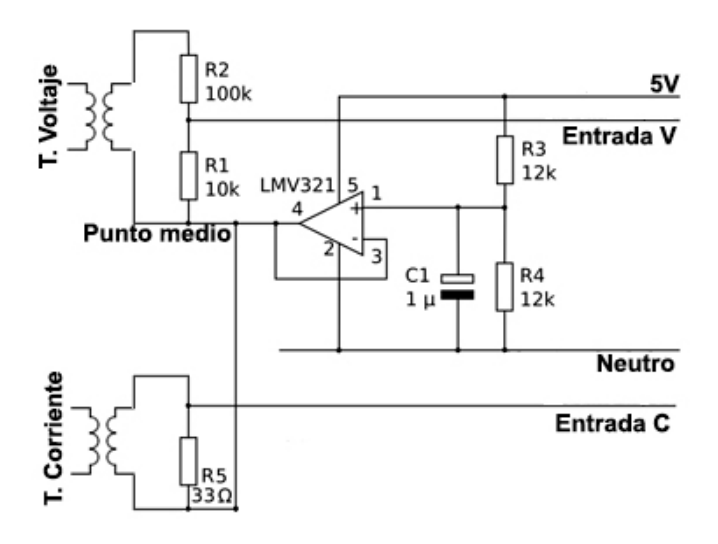

**Figura 4.4:** Circuito de entrada integrado

#### <span id="page-31-0"></span>**4.2.2. Módulo de procesado**

En el módulo de procesado es el microcontrolador quien se encarga de tomar las medidas de tensión y corriente e interpretarlas teniendo en cuenta las transformaciones que se hacen en el circuito de adquisición. Se puede visualizar el flujo del programa en la figura 4.5. Para realizar todo el proceso necesario, se divide el código en 3 funciones principales.

#### **Configuración**

Esta función se encarga de configurar las entradas de lectura y referenciarlas, por tanto recibe de entrada 2 parámetros: uno para la entrada de tensión y otro para la entrada de corriente.

#### **Medida**

Implementando un bucle de espera, esta función aguarda a que la onda de tensión esté cercana a 0 V para lanzar el segundo bucle de medición en el que se miden y acumulan los valores leídos de las entradas analógicas. Este bucle medirá el número de ondas recibidas por parámetros y se detendrá. A partir de los datos obtenidos en el bucle de medición se realizan los últimos cálculos como el de la potencia activa, el factor de potencia y la potencia aparente, datos que conformarán la salida de la función.

#### **Principal**

Implementa un bucle infinito en el que se llama a la función de medición y se envían los datos de salida de la misma por la interfaz serial.

<span id="page-32-1"></span>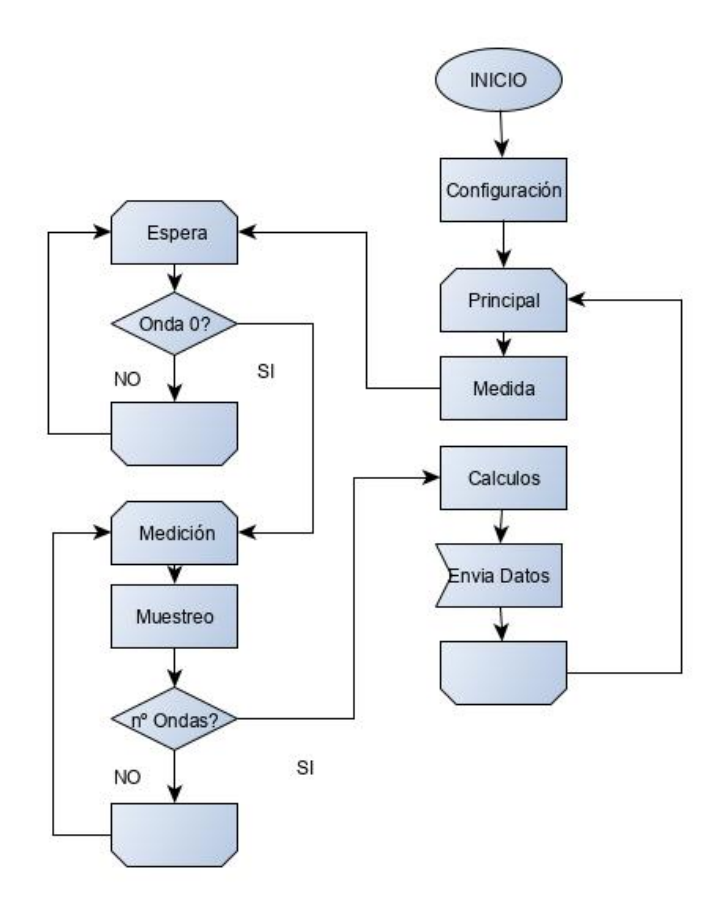

**Figura 4.5:** Diagrama programa procesado

#### <span id="page-32-0"></span>**4.2.3. Módulo de posprocesado**

En este bloque se separan las tareas en 2 programas: el programa Logger, que introduce los datos en la base de datos y el programa Tarifas, que se encarga descargar las tarifas e introducirlas en la base de datos.

#### **Programa Logger**

Este programa secuencial, como se puede apreciar en la figura 4.5, se encarga de recoger los datos procesados del microcontrolador y para ello está constantemente leyendo la entrada serial. Estos datos se acumulan con una temporización de 1 minuto, que al finalizar serán introducidos en la base de datos. Para esta introducción en la base de datos primero se realiza la conexión, para seguidamente realizar la inserción.

El bucle infinito 1, que después de inicializar las variables en cada interacción dispara el bucle 2 donde se adquieren los datos, totaliza y calcula la energía consumida en el período de 1 minuto, y al finalizar se insertan los datos en la base de datos y se reinicia el proceso.

<span id="page-33-0"></span>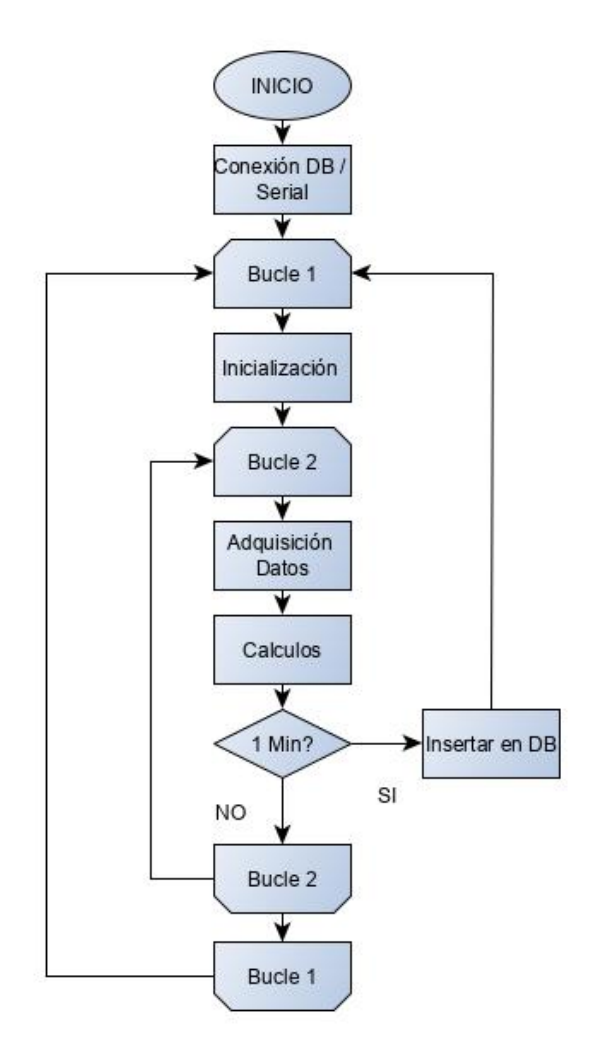

**Figura 4.6:** Diagrama programa Logger

#### **Programa Tarifa**

Es el programa que se encargará de la actualización de las tarifas diariamente. Al lanzar el programa se conectará a la web de  $ESIOS<sup>1</sup>$  $ESIOS<sup>1</sup>$  $ESIOS<sup>1</sup>$  y descargará el archivo de tarifas PVPC en formato JSON utilizando la librería WGET de Python. Descargado el archivo se buscan y procesan los 3 precios contenidos y se insertan en la base de datos marcando los datos de validez de las tarifas. El programa se lanzará con una tarea programada del sistema operativo a las 20:50 para que de esta manera, se introduzca un margen de seguridad para posibles retrasos en la subida del archivo. En la figura 4.7 podemos observar las primeras lineas del archivo.

#### **Base de Datos**

La base de datos consta de 3 tablas. La tabla Logger, donde los resultados son almacenados por minutos, aunque sin embargo su estructura permite el almacenamiento con otra periodicidad. Los datos diarios pueden ser totalizados en la tabla Cierres asignándoles una tarifa, y para preservar la integridad de la tabla se define el ID de tarifa de la tabla Tarifa como clave ajena, siendo en esta donde se almacenan las tarifas disponibles. El

<span id="page-33-1"></span><sup>1</sup>https://www.esios.ree.es

<span id="page-34-0"></span>

| {"PVPC":[{"Dia":"05/09/2019","Hora":"00-<br>01", "GEN": "98,45", "NOC": "50,39", "VHC": "53,27", "COFGEN": "0,000092222029000000", "COFNOC": "0,000136893344000000", "COFVHC": "0,000160394295000000", "PM<br>"HGEN":"45,20","PMHNOC":"43,65","PMHVHC":"45,36","SAHGEN":"1,00","SAHNOC":"0,97","SAHVHC":"1,01","FOMGEN":"0,03","FOMNOC":"0,03","FOMVHC":"0,03",<br>FOSGEN":"0,13","FOSNOC":"0,13","FOSVHC":"0,13","INTGEN":"0,90","INTNOC":"0,87","INTVHC":"0,90","PCAPGEN":"5,41","PCAPNOC":"0,91","PCAPVHC":"1,27"<br>-fEUGEN":"44,03","TEUNOC":"2,22","TEUVHC":"2,88","CCVGEN":"1,75","CCVNOC":"1,62","CCVVHC":"1,69"},{"Dia":"05/09/2019","Hora":"01, |
|----------------------------------------------------------------------------------------------------|
| 02", "GEN":"91,55", "NOC":"43,73", "VHC":"41,30", "COFGEN":"0.000077043001000000", "COFNOC":"0.000125196254000000", "COFVHC":"0.000168761270000000", "PM                                                                                                    |
| "HGEN":"38,12","PMHNOC":"36,82","PMHVHC":"36,00","SAHGEN":"1,28","SAHNOC":"1,24","SAHVHC":"1,21","FOMGEN":"0,03","FOMNOC":"0,03","FOMVHC":"0,03",<br>FOSGEN":"0,13","FOSNOC":"0,13","FOSVHC":"0,12","INTGEN":"0,90","INTNOC":"0,87","INTVHC":"0,85","PCAPGEN":"5,41","PCAPNOC":"0,91","PCAPVHC":"0,71"                                                                                                    |
| -92","TEUGEN":"44,03","TEUNOC":"2,22","TEUVHC":"0,89","CCVGEN":"1,64","CCVNOC":"1,52","CCVVHC":"1,49"},("Dia":"09/09/2019","Hora":"02 "                                                                                                    |
| 03", "GEN":"90,46","NOC":"42,68","VHC":"40,27","COFGEN":"0.000069179570000000","COFNOC":"0.000118875630000000","COFVHC":"0.00016520840900000","PM                                                                                                    |
| ", "HGEN":"36,88", "PMHNOC":"35,62", "PMHVHC":"34,83", "SAHGEN":"1,45", "SAHNOC":"1,40", "SAHVHC":"1,37", "FOMGEN":"0,03", "FOMMOC":"0,03", "FOMVHC":"0,03",                                                                                                    |
| FOSGEN":"0,13","FOSNOC":"0,13","FOSVHC":"0,12","INTGEN":"0,90","INTNOC":"0,87","INTVHC":"0,85","PCAPGEN":"5,41","PCAPNOC":"0,91","PCAPVHC":"0,71"                                                                                                    |
| -63";"TEUGEN":"44,03","TEUNOC":"2,22","TEUVHC":"0,89","CCVGEN":"1,63","CCVNOC":"1,51","CCVVHC":"1,47"},{"Dia":"09/09/2019","Hora":"03-                                                                                                    |
| 04", "GEN":"90,49", "NOC":"42,75", "VHC":"40,30", "COFGEN":"0.0000655222010000000", "COFNOC":"0.000115877849000000", "COFVHC":"0.000157373948000000", "PM                                                                                                    |
| ", "HGEN":"36,27","PMHNOC":"35,06","PMHVHC":"34,25","SAHGEN":"2,10","SAHNOC":"2,03","SAHVHC":"1,99","FOMGEN":"0,03","FOMMOC":"0,03","FOMVHC":"0,03",                                                                                                    |
| FOSGEN": "0,13", "FOSNOC": "0,13", "FOSVHC": "0,12", "INTGEN": "0,90", "INTNOC": "0,87", "INTVHC": "0,85", "PCAPGEN": "5,41", "PCAPNOC": "0,91", "PCAPVHC": "0,71"                                                                                                    |
| -64";"euGEN":"44,03","TEUNOC":"2,22","TEUVHC":"0,89","CCVGEN":"1,63","CCVNOC":"1,51","CCVVHC":"1,47"},                                                                                                    |
| 05", "GEN": "88,39", "NOC": "40,72", "VHC": "38,36", "COFGEN": "0,000063667089000000", "COFNOC": "0,000114141375000000", "COFVHC": "0,000154000274000000", "PM                                                                                                    |
| ", "HGEN":"35,01","PMHNOC":"33,84","PMHVHC":"33,09","SAHGEN":"1,30","SAHNOC":"1,25","SAHVHC":"1,22","FOMGEN":"0,03","FOMMOC":"0,03","FOMVHC":"0,03",                                                                                                    |
| FOSGEN": "0,13", "FOSNOC": "0,13", "FOSVHC": "0,12", "INTGEN": "0,90", "INTNOC": "0,87", "INTVHC": "0,85", "PCAPGEN": "5,40", "PCAPNOC": "0,91", "PCAPVHC": "0,71"                                                                                                    |
| -65": "44,03", "TEUGEN": "44,03", "TEUNOC": "2,22", "TEUVHC": "0,89", "CCVGEN": "1,60", "CCVNOC": "1,48", "CCVVHC": "1,44"}, "Dia": "05/09/2019", "Hora": "05-                                                                                                    |
| 06", "GEN": "89,06", "NOC": "41,37", "VHC": "38,99", "COFGEN": "0,000064176841000000", "COFNOC": "0,000113654483000000", "COFVHC": "0,000149477111000000", "PM<br>", "HGEN":"34,95","PMHNOC":"33,78","PMHVHC":"33,03","SAHGEN":"2,03","SAHNOC":"1,96","SAHVHC":"1,92","FOMGEN":"0,03","FOMMOC":"0,03","FOMVHC":"0,03",                                                                                                    |
| FOSGEN":"0,13","FOSNOC":"0,13","FOSVHC":"0,12","INTGEN":"0,90","INTNOC":"0,87","INTVHC":"0,85","PCAPGEN":"5,39","PCAPNOC":"0,91","PCAPVHC":"0,71"                                                                                                    |
| -06',"TEUGEN":"44,03","TEUNOC":"2,22","TEUVHC":"0,89","CCVGEN":"1,60","CCVNOC":"1,49","CCVVHC":"1,45"},"Dia":"09/09/2019","Hora":"06-                                                                                                    |
| 07", "GEN": "93,37", "NOC": "45,63", "VHC": "43,19", "COFGEN": "0,000071357587000000", "COFNOC": "0,000117874945000000", "COFVHC": "0,000147964515000000", "PM                                                                                                    |
| ", "HGEN":"38,97", "PMHNOC":"37,72", "PMHVHC":"36,91", "SAHGEN":"2,30", "SAHNOC":"2,23", "SAHVHC":"2,18", "FOMGEN":"0,03", "FOMMOC":"0,03", "FOMVHC":"0,03",                                                                                                    |
| FOSGEN": "0,13", "FOSNOC": "0,13", "FOSVHC": "0,12", "INTGEN": "0,89", "INTNOC": "0,86", "INTVHC": "0,84", "PCAPGEN": "5,36", "PCAPNOC": "0,90", "PCAPVHC": "0,71"                                                                                                    |
| -70": "TEUGEN":"44,03","TEUNOC":"2,22","TEUVHC":"0,89","CCVGEN":"1,66","CCVNOC":"1,54","CCVVHC":"1,51"},                                                                                                    |
| 08", "GEN": "99,58", "NOC": "51,69", "VHC": "54,51", "COFGEN": "0,000090612605000000", "COFNOC": "0,0001136165320000000", "COFVHC": "0,000126946543000000", "PM                                                                                                    |
| ", "HGEN": "45,68", "PMHNOC": "44,26", "PMHVHC": "45,88", "SAHGEN": "1,73", "SAHNOC": "1,68", "SAHVHC": "1,74", "FOMGEN": "0,03", "FOMNOC": "0,03", "FOMVHC": "0,03",                                                                                                    |
| FOSGEN":"0,13","FOSNOC":"0,13","FOSVHC":"0,13","INTGEN":"0,89","INTNOC":"0,86","INTVHC":"0,89","PCAPGEN":"5,34","PCAPNOC":"0,90","PCAPVHC":"1,26"                                                                                                    |
| -98","EUGEN":"44.03","TEUNOC":"2.22","TEUVHC":"2.88","CCVGEN":"1.75","CCVNOC":"1.63","CCVVHC":"1.70"}.                                                                                                    |

**Figura 4.7:** Archivo JSON descargado, septiembre 2019

<span id="page-34-1"></span>campo ACT permite diferenciar las tarifas vigentes de las que forman parte del histórico.

| <b>LOGGER</b>    | <b>Tarifa</b>              | <b>Cierres</b>   |
|------------------|----------------------------|------------------|
| FD(K): Int       | $+ID(K)$ : SMALLINT<br>←   | +ID: Int         |
| Dia: Tinyint     | +Comercializadora: CHAR    | +FCIERRE: DATE   |
| Mes: Tinyint     | +FALTA: DATE               | +IDT: Smallint   |
| Ano: Smallint    | +FBAJA: DATE               | +kWht: Decimal   |
| Hora: Tinyint    | +ACT: CHAR                 | +PM: Decimal     |
| Min: Tinyint     | $+ \text{IDC}: \text{INT}$ | +Precio: Decimal |
| RP: Decimal      | +TIPO: CHAR                |                  |
| AP: Decimal      | +H0: Decimal               |                  |
| PF: Decimal      | +H2: Decimal               |                  |
| PF: Decimal      | +H3: Decimal               |                  |
| PF: Decimal      | +H4: Decimal               |                  |
| VRMS: Decimal    | +H5: Decimal               |                  |
| IRMS: Decimal    | +H6: Decimal               |                  |
| Consumo: Decimal | +H7: Decimal               |                  |
|                  | +H8: Decimal               |                  |
|                  | +H9: Decimal               |                  |
|                  | +H10: Decimal              |                  |
|                  | +H11: Decimal              |                  |
|                  | +H12: Decimal              |                  |
|                  | +H13: Decimal              |                  |
|                  | +H14: Decimal              |                  |
|                  | +H15: Decimal              |                  |
|                  | +H16: Decimal              |                  |
|                  | +H17: Decimal              |                  |
|                  | +H18: Decimal              |                  |
|                  | +H19: Decimal              |                  |
|                  | +H20: Decimal              |                  |
|                  | +H21: Decimal              |                  |
|                  | +H22: Decimal              |                  |
|                  | +H23: Decimal              |                  |
|                  |                            |                  |

**Figura 4.8:** Tablas y relaciones

#### <span id="page-35-0"></span>**4.2.4. Web de datos**

<span id="page-35-1"></span>La web consta de 3 páginas, como se puede observar en la figura 4.8. La navegación sigue una distribución en estrella, lo que permite alcanzar cualquier página desde cualquier posición.

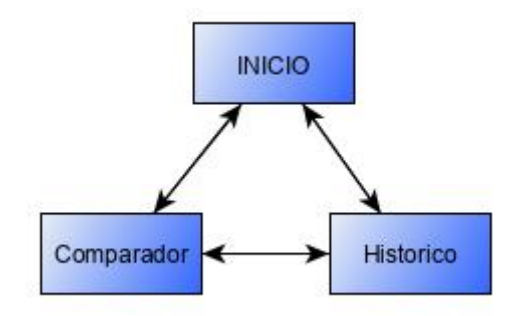

**Figura 4.9:** Navegación Web de datos

#### **Página de inicio**

En esta página se muestra el consumo actual con un refresco automático de 1 minuto y otros datos como el acumulado diario, la potencia pico y el factor de potencia, así como el coste de energía acumulado en el día. En la figura 4.10 puede observarse la maqueta de la página de inicio.

<span id="page-35-2"></span>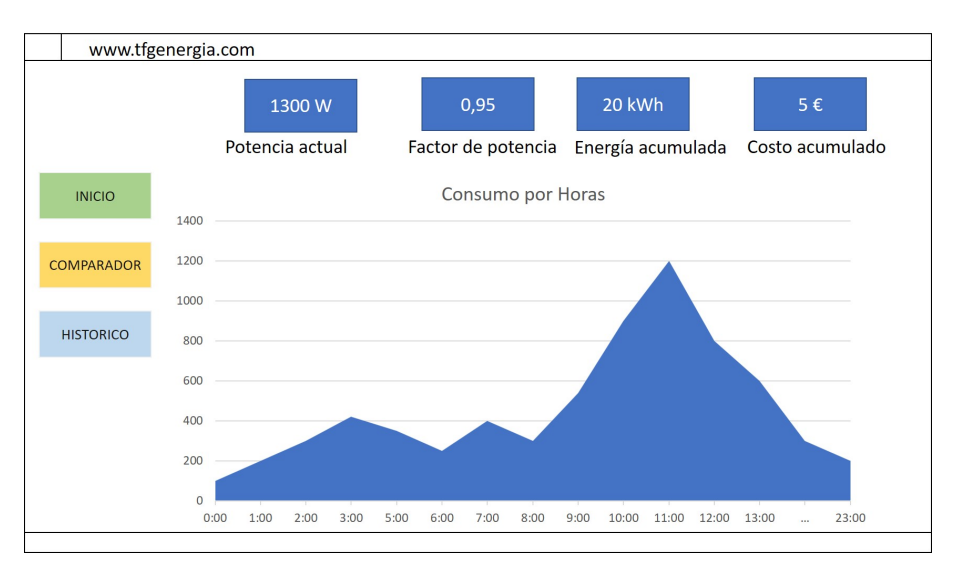

**Figura 4.10:** Maqueta de la página de inicio

#### **Página de comparador**

Esta página dispone de un formulario con los campos: año, mes y día. El pulsar el botón mostrar se ejecuta el código que realiza las consultas y muestra el precio del día escogido con diferentes tarifas, como puede observarse en la figura 4.11.

<span id="page-36-0"></span>

|                   | www.tfgenergia.com |                   |                 |          |          |                   |                |                 |
|-------------------|--------------------|-------------------|-----------------|----------|----------|-------------------|----------------|-----------------|
| AÑO               | 2019               | Mes               | $\mathbf{1}$    | Dia      | 20       |                   | <b>MOSTRAR</b> |                 |
|                   |                    |                   |                 |          |          |                   |                |                 |
|                   | <b>HORA</b>        | kWh<br>consumidos | <b>TARIFA 1</b> | $\ldots$ | $\ldots$ | $\mathbb{Z}_{22}$ | $\ldots$       | <b>TARIFA X</b> |
| <b>INICIO</b>     | 00:00              | 1300              | 0,20            | $\cdots$ |          |                   | $\cdots$       | 0,20            |
|                   | 01:00              | 1300              | 0,20            | $\cdots$ |          |                   | $\cdots$       | 0,20            |
| <b>COMPARADOR</b> | 02:00              | 1300              | 0,20            | $\cdots$ |          |                   | $\ddotsc$      | 0,20            |
|                   |                    | $\cdots$          | $\cdots$        | $\cdots$ |          |                   |                | 0,20            |
| <b>HISTORICO</b>  | $\cdots$           | $\cdots$          |                 | $\cdots$ |          |                   | $\cdots$       | 0,20            |
|                   |                    |                   | $\cdots$        | $\cdots$ |          |                   |                | 0,20            |
|                   | 23:00              | 1300              | 0,20            |          |          |                   |                | 0,20            |
|                   |                    |                   |                 |          |          |                   |                |                 |
|                   |                    |                   |                 |          |          |                   |                |                 |
|                   |                    |                   |                 |          |          |                   |                |                 |
|                   |                    |                   |                 |          |          |                   |                |                 |
|                   |                    |                   |                 |          |          |                   |                |                 |

**Figura 4.11:** Maqueta página de comparador

#### **Página de histórico**

En esta página se muestran los datos históricos, almacenados en la base de datos por mes. Para ello, el usuario introduce el año y la página ejecuta la consulta al pulsar en el botón Mostrar, como puede observarse en la figura 4.12. Las páginas comparten un menú común que facilita la navegación circular.

<span id="page-36-1"></span>

|                   | www.tfgenergia.com |                |           |               |
|-------------------|--------------------|----------------|-----------|---------------|
|                   | AÑO<br>2019        | <b>MOSTRAR</b> |           |               |
|                   | <b>MES</b>         | kWh            | POT (MAX) | POT(PROMEDIO) |
| <b>INICIO</b>     | <b>ENERO</b>       | 1300           | 4200      | 3500          |
|                   | <b>FEBRERO</b>     | 1300           | 4200      | 3500          |
| <b>COMPARADOR</b> | $\cdots$           | 1300           | 4200      | 3500          |
|                   | $\cdots$           |                |           |               |
|                   | $\cdots$           |                |           |               |
| <b>HISTORICO</b>  |                    |                |           |               |
|                   | Diciembre          | 1300           | 4200      | 3500          |
|                   |                    |                |           |               |
|                   |                    |                |           |               |
|                   |                    |                |           |               |
|                   |                    |                |           |               |
|                   |                    |                |           |               |

**Figura 4.12:** Maqueta página de histórico

## <span id="page-38-0"></span>CAPÍTULO 5 Desarrollo de la Solución

Tras finalizar todo el proceso de investigación, se realizaron pruebas de concepto de pequeña escala de circuitos, lo que permitió mejorar las habilidades necesarias para finalizar el proyecto. Este proceso previo aunque no forma parte activa del prototipo, sí fue importante para asentar conceptos y descubrir limitaciones. Una vez adquirido el nivel de conocimientos se dividió el desarrollo en varias partes.

### <span id="page-38-1"></span>5.1 Hardware

Una vez establecido el diseño de circuito en la fase de diseño, se iniciaron las pruebas preliminares. El primer paso fue adquirir los componentes y probar los circuitos por separado y posteriormente se procedió a su integración. Las primeras pruebas fueron fallidas por problemas con las soldaduras y la conexión de los componentes. Tras varios prototipos fallidos se alcanza un primer prototipo funcional (figura 5.1 y 5.2). Utilizando un multímetro se comprobó su funcionamiento midiendo continuidad y tensiones de salida.

<span id="page-38-2"></span>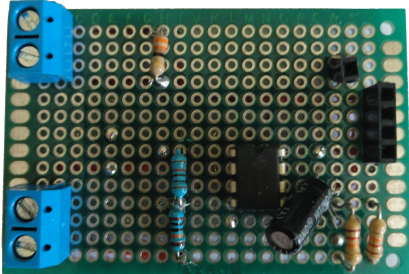

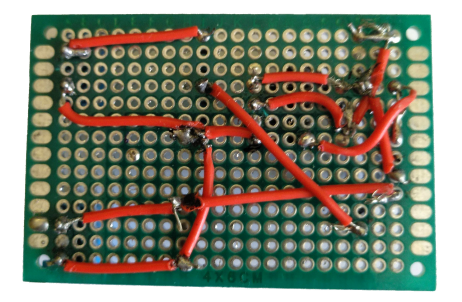

**Figura 5.1:** Prototipo 1 cara a **Figura 5.2:** Prototipo 1 cara b

Tras varias pruebas con el primer prototipo se produjeron fallos, probablemente por mala calidad en las soldaduras. Utilizando un sistema de conexión más ordenado como puede observarse en la figura 5.3 y 5.4, se realiza la producción del segundo prototipo, usando esta vez un estaño más fino para las soldaduras. Se efectúan las mismas pruebas que en el prototipo 1, resultando exitosas.

<span id="page-39-1"></span>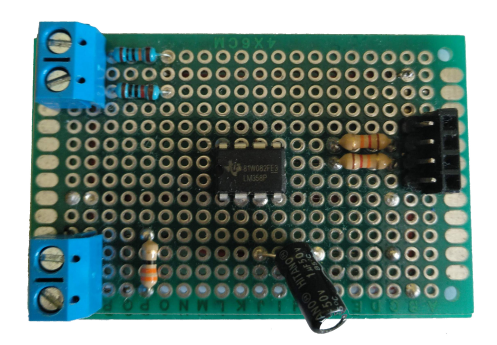

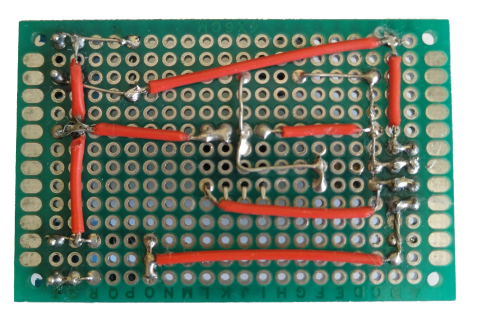

**Figura 5.3:** Prototipo 2 cara a **Figura 5.4:** Prototipo 2 cara b

Siendo todas las pruebas satisfactorias y utilizando el programa Eagle, se procedió al diseño del circuito para ser impreso en una placa de circuitos. Se envió el diseño a la web de la compañía JLCPCB<sup>[1](#page-39-2)</sup>, quien fabricó 5 placas y las entregó en un plazo de 2 semanas, mientras en este plazo se diseña un banco de pruebas con 2 bombillas incandescentes, el prototipo 2 y varios microcontroladores.

#### <span id="page-39-0"></span>**5.1.1. Pruebas Microcontroladores**

Para cargar los programas en los microcontroladores, se utilizó el IDE de Arduino, lo que permitía cargar los diferentes programas en las diferentes plataformas y probarlas. Esto permitía tener un punto comparativo con respecto al resto de plataformas y verificar si su uso era viable para mejorar prestaciones o integración.

#### **Prueba NodeMCU**

Tras configurar el módulo Wi-Fi, se realizaron pruebas midiendo sólo la corriente y estimando el voltaje de la red. Las pruebas fueron satisfactorias pero no se encontró un modo práctico de medir tensión y corriente de manera simultánea.

#### **Prueba ESP01W**

Las pruebas con este dispositivo fueron infructuosas, no contando con suficiente potencia para alimentar al circuito de adquisición. La conexión de este pequeño dispositivo fue extremadamente difícil por la poca cantidad de pines de conexión disponibles.

#### **Arduino**

La conexión con el circuito de adquisición fue rápida y sencilla, se realizaron pruebas de medición comparando las lecturas con las del multímetro, siendo las medidas bastante parecidas.

<span id="page-39-2"></span><sup>1</sup>Shenzhen JLC Electronics Co., Ltd. Empresa fabricante de prototipos PCB https://jlcpcb.com/

#### <span id="page-40-0"></span>**5.1.2. Montaje circuito impreso**

Tras recibir los circuitos impresos por parte del fabricante, se procedió al montaje y soldadura de los componentes, siendo especialmente difícil la soldadura del chip del amplificador operacional por sus pequeñas dimensiones. En la figura 5.5 podemos observar de izquierda a derecha la placa recibida por el fabricante, el detalle de la soldadura del amplificador y la placa terminada.

<span id="page-40-3"></span>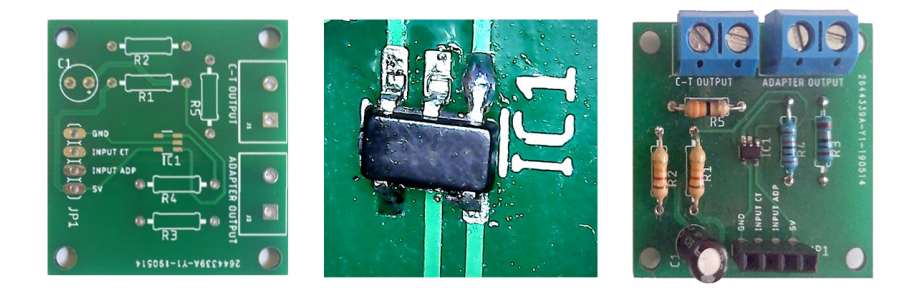

**Figura 5.5:** Circuito impreso

Con las pruebas de este componente se finalizan las tareas relacionadas con el bloque de adquisición y también con la fabricación del hardware.

#### <span id="page-40-1"></span>5.2 Software

En cuanto al software desarrollado, se puede dividir en varias capas: la capa más baja es la que interacciona con el hardware de medición, es decir, el microcontrolador. Luego existe una capa intermedia conformada por el programa Logger y Tarifa que recopilan los datos y los almacenan en la base de datos y por último la capa que interacciona con el usuario, conformada por la página web.

Para el desarrollo del software se utilizaron [3](#page-40-5) programas: IDE Arduino $^2$  $^2$ , PyCharm  $^3$  y Notepad++[4](#page-40-6) , los tres escogidos por que ya tenía experiencia con los mismos. Adicional-mente, se utilizó MobaXterm<sup>[5](#page-40-7)</sup> para la conexión y envío de datos a la Raspberry, XAMPP para configurar una base de datos y el servidor Apache de prueba. También se utilizó GitHub Desktop como repositorio de versiones para el código generado.

#### <span id="page-40-2"></span>**5.2.1. Medición**

El desarrollo comenzó con la instalación y uso del IDE de Arduino, lo que permite la configuración de todas las plataformas en las que se quería probar el programa. La primera dificultad encontrada fue que para realizar cada prueba, era necesario compilar y luego enviar los datos al microcontrolador, lo que ralentizaba en exceso el proceso.

El programa a desarrollar tenía que hacer unas tareas muy sencillas: leer las entradas analógicas del microcontrolador, convertir los valores y hacer los cálculos sencillos. La complejidad residía en la temporización de las medidas: la electricidad tiene una frecuencia de 50 Hz, es decir, hay un margen de 20 ms para tomar las muestras de la onda

<span id="page-40-4"></span><sup>2</sup>https://www.arduino.cc/en/main/software

<span id="page-40-5"></span><sup>3</sup>https://www.jetbrains.com/pycharm/

<span id="page-40-6"></span><sup>4</sup>https://notepad-plus-plus.org/download/v7.7.1.html

<span id="page-40-7"></span><sup>5</sup>https://mobaxterm.mobatek.net

y realizar los cálculos básicos, por tanto era importante realizar los cálculos primarios en el origen debido a que enviar un flujo de 6000 datos por minuto es muy poco eficiente. A estos niveles de operación se alcanzan los límites del hardware, por ende es necesario adquirir un compromiso entre el número de muestras y el proceso de las mismas, y a su vez realizar el mínimo número de operaciones posibles para no sobrecargar el dispositivo. Tras varias pruebas se consigue realizar hasta 4 muestras en intervalos de 20 ms, pero carecen de la precisión necesaria y hay problemas sincronización. Tras intentar distintas soluciones con diferentes microcontroladores y diversas opciones de código, se alarga el proceso por más de 2 meses. Teniendo como punto de vista que la importancia del proyecto reside en la solución global, se toma la decisión de buscar una alternativa, y tras 1 semana de investigación surgen 2 opciones: descartar el circuito de entrada y adquirir hardware que realice esta tarea de adquisición o utilizar una librería que facilite la tarea, por lo que se opta por efectuar pruebas con la librería emonLib y se decide incorporarla al proyecto.

#### **Uso de emonLib**

Es una librería desarrollada por el proyecto Open Energy Monitor, disponible para su descarga en la web de GitHub<sup>[6](#page-41-2)</sup> para realizar las medidas en su hardware de medición el emonTX pero compatible con la plataforma Arduino, tras descargar la libreria y realizar los procedimientos de calibración se realiza una prueba siendo totalmente exitosa, en este momento se pasa a estudiar la librería para integrarla en el proyecto, la libreria supone una mejora sustancial en el muestreo subiendo la capacidad a 250 muestras por segundo. Las funciones que incorporan dan a su salida el factor de potencia, la potencia activa y reactiva, voltaje e intensidad medidos.

#### **Envío de datos**

La idea original era desacoplar el módulo de medición y enviar los datos vía Wi-Fi como mejora añadida del proyecto, pero la necesidad de utilizar un módulo Wi-Fi externo añadía más factores de error en el funcionamiento general, y por ende se toma la decisión de utilizar la interfaz serial del Arduino para realizar el envío de datos. Se configura el Arduino en un bucle infinito para que envíe los datos de cada medición cada vez que los tenga disponibles y de manera ininterrumpida, lo que libera recursos y simplifica el módulo de medición.

#### <span id="page-41-0"></span>**5.2.2. Logger**

Para la implementación del programa Logger se utilizó el lenguaje Python con las librerías "Serial", "Timez "MySQLDB"para la lectura de la interfaz serial, la medición del tiempo y la conexión de la base de datos respectivamente. El desarrollo fue bastante fluido y no entrañó especiales complicaciones.

#### <span id="page-41-1"></span>**5.2.3. Tarifa**

La implementación del programa presentó algunos problemas debido a la dificultad para obtener datos de tarifas oficiales. REE desarrolló una API de conexión pública para recopilar datos del sistema eléctrico nacional pero el problema reside en la poca documentación existente de la API, que aunado a la gran cantidad de información disponible

<span id="page-41-2"></span><sup>6</sup>https://github.com/openenergymonitor/EmonLib

para su descarga dificultan mucho el filtrado de la adquisición de los datos. Tras realizar pruebas con la API, se buscaron métodos alternativos encontrando que la web de ESIOS también dispone del archivo de PVPC diario de manera pública y descargable en formato JSON. Esta fue la manera más óptima de recoger los datos y, tras realizar varias pruebas exitosas, se verificaron las inserciones en la base de datos. Por último, se programó la ejecución periódica del programa utilizando la herramienta Crontab de Linux.

#### <span id="page-42-0"></span>**5.2.4. Servidor**

Paralelamente al desarrollo de los programas se realizaron las configuraciones e instalaciones de los servicios auxiliares para el conjunto de la solución.

#### **Apache**

Era necesaria la incorporación de un servidor web para poder alojar la página. Utilizando el gestor de paquetes incorporado en Linux se instala el servidor, dejando las configuraciones por defecto, y también se instalan las librerías de PHP para dar soporte a la web.

#### **MySQL Server**

La instalación de MySql Server fue fluida, y al igual que en la de Apache fue instalada utilizando el gestor de paquetes. Su configuración consiste en definir un usuario administrador y una vez creado, se utilizó la consola de administración para crear las tablas y la base de datos nombrándola Energylog. Posteriormente, se instaló PhpMyAdmin para mejorar la interacción con la misma, lo cual permite mediante una interfaz web la administración de la base de datos. Estos programas se escogen debido a la familiaridad de haber trabajado con ellos en varios proyectos anteriores, y la configuración de este programa consiste sólo en proporcionar las credenciales de acceso a la base de datos.

#### <span id="page-42-1"></span>**5.2.5. Web**

Para el desarrollo de la web se diseñaron primero las consultas en el lenguaje SQL, posteriormente, se descargó la plantilla SB Admin de la web de Starbootstrap<sup>[7](#page-42-2)</sup>, tras eliminar el código innecesario se subieron los archivos al servidor Apache de la Raspberry. Utilizando código PHP se realizan las consultas a la base de datos, para obtener los datos adecuados se parametrizan las consultas inyectando los filtros desde los campos rellenados por los usuarios desde la web, por ultimó se hicieron ajustes estéticos.

<span id="page-42-2"></span><sup>7</sup>https://startbootstrap.com/templates/sb-admin/

## CAPÍTULO 6 Pruebas

<span id="page-44-0"></span>En el caso de un prototipo, como pruebas generales se pueden considerar la implantación, ya que aunque el sistema no entra en producción, sí que se realizaron en esta fase los ajustes necesarios para que el sistema funcionase como una unidad y evaluar su desempeño general y específico.

### <span id="page-44-1"></span>6.1 Circuito adquisición

Se realizaron pruebas midiendo el circuito de adquisición utilizando el banco de pruebas que se observan en las figuras 6.1 y 6.2.

<span id="page-44-2"></span>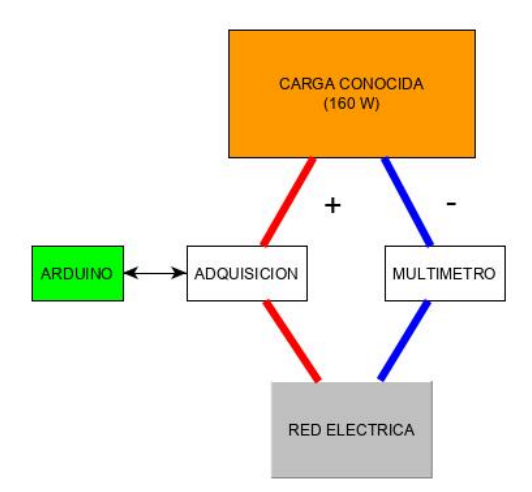

**Figura 6.1:** Diagrama banco de pruebas **Figura 6.2:** Banco de pruebas

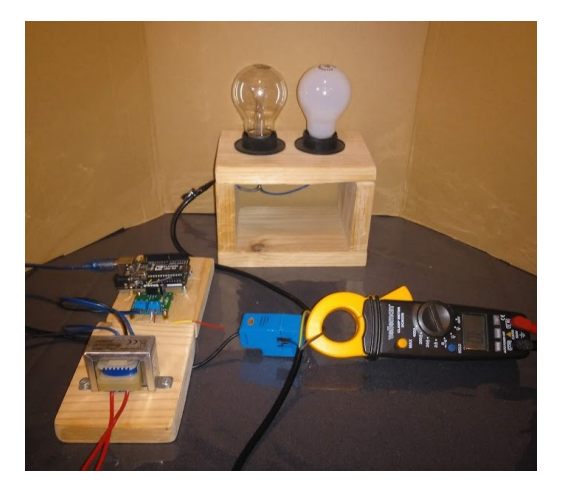

- Carga conocida: 2 bombillas incandescentes sumando un conjunto de 160 W.
- Multímetro con pinza amperimétrica con un error máximo de 4 % de la marca Velleman.
- El circuito de adquisición terminado en placa PCB, con el transformador y la pinza estipulada en este trabajo.
- Arduino con el programa de adquisición desarrollado.

#### <span id="page-45-0"></span>**6.1.1. Metodología**

Se realizará una medición simultánea utilizando la carga conocida y se efectuarán las mediciones de corriente y tensión dando por buena una diferencia entre ellas del 4 Si la prueba falla, se recalibrará el microcontrolador y se repetirá la prueba repitiendo ˙ este paso las veces necesarias, evaluando primero la tensión y luego la corriente. Como muestra la figura 6.1, el montaje se realizará en cada polo del circuito de pruebas, de esta manera se puede realizar la prueba de manera simultánea.

#### <span id="page-45-1"></span>**6.1.2. Resultados**

#### **Tensión**

Como estipula la metodología, se realizaron las pruebas de tensión y en la primera prueba el resultado fue satisfactorio, los resultados se muestran en la tabla 6.1. No fue necesario realizar recalibración, simplemente se tomó una segunda medidición para comprobar los resultados, resultando similar a la primera.

<span id="page-45-3"></span>

| Medicion | Dispositivo |     | Tension en V.   Diferencia Pinza | Error    |
|----------|-------------|-----|----------------------------------|----------|
|          | Adquisición | 224 |                                  | $0.44\%$ |
|          | Multímetro  | 223 | N/A                              |          |
|          | Adquisición | 223 |                                  | $0.44\%$ |
|          | Multímetro  | つつつ | N/A                              |          |

**Tabla 6.1:** Mediciones tensión

#### **Corriente**

En las pruebas de corriente se realizaron 3 mediciones ya que la primera quedo fuera de rango, y se actualizó el coeficiente de calibración en el programa. Tras el ajuste se realizaron 2 medidas para asegurar los resultados, como puede observarse en la tabla 6.2.

<span id="page-45-4"></span>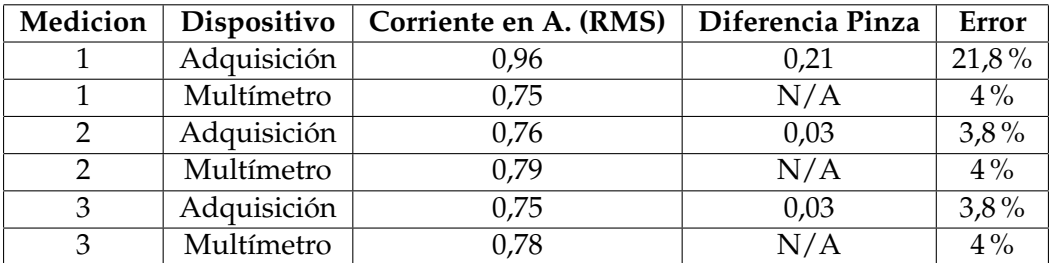

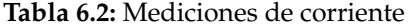

#### <span id="page-45-2"></span>6.2 Módulos procesado y posprocesado

Las pruebas del módulo de procesado y posprocesado se realizaron junto a su desarrollo, sin embargo, para revisar el conjunto se repitieron pruebas con el dispositivo integrado. El módulo de procesado se probó conjuntamente en las pruebas del circuito de adquisición y en este apartado. Para las pruebas se revisaron las inserciones en la base de datos.

#### <span id="page-46-0"></span>**6.2.1. Logger**

Para comprobar que el programa Logger realiza un correcto funcionamiento se hizo un test de 24 horas y tras una revisión de la base de datos se pudo comprobar que se registró el consumo a lo largo de estas 24 horas con la periodicidad estipulada. Luego se extrajeron datos de los últimos 10 minutos de la prueba comparándolos a tiempo real con el registrado con una pinza amperimétrica en el mismo punto de medida y los resultados fueron satisfactorios, no arrojando diferencias significativas. En la tabla 6.3 se pueden observar los 10 registros extraídos de la base de datos.

<span id="page-46-2"></span>

| id   | dia | mes | ano  | hora | min | rp      | ap      | pt   | vrms      | irms   | cons    |
|------|-----|-----|------|------|-----|---------|---------|------|-----------|--------|---------|
| 1803 |     | 9   | 2019 | 23   | 15  | 744.234 | 781.529 | 0.95 | 2.226.440 | 35.100 | 0.74423 |
| 1804 |     | 9   | 2019 | 23   | 16  | 750.383 | 787.829 | 0.95 | 2.230.880 | 35.320 | 0.75038 |
| 1805 |     | 9   | 2019 | 23   | 17  | 754.386 | 790.592 | 0.95 | 2.229.980 | 35.450 | 0.75439 |
| 1806 |     | 9   | 2019 | 23   | 18  | 689.037 | 736.086 | 0.94 | 2.232.840 | 32.970 | 0.68904 |
| 1807 |     | 9   | 2019 | 23   | 19  | 748.391 | 791.240 | 0.94 | 2.234.370 | 35.410 | 0.74839 |
| 1808 |     | 9   | 2019 | 23   | 20  | 740.139 | 785.621 | 0.94 | 2.235.700 | 35.140 | 0.74014 |
| 1809 |     | 9   | 2019 | 23   | 21  | 714.989 | 774.167 | 0.92 | 2.236.980 | 34.610 | 0.71499 |
| 1810 |     | 9   | 2019 | 23   | 22  | 791.955 | 859.136 | 0.92 | 2.230.600 | 38.520 | 0.79196 |
| 1811 |     | 9   | 2019 | 23   | 23  | 796.407 | 868.733 | 0.92 | 2.226.690 | 39.010 | 0.79641 |
| 1812 |     | 9   | 2019 | 23   | 24  | 740.254 | 803.470 | 0.92 | 2.228.630 | 36.050 | 0.74025 |

**Tabla 6.3:** Inserciones en la base de datos

#### <span id="page-46-1"></span>**6.2.2. Tarifa**

Para comprobar el funcionamiento del programa y su lanzamiento automático, se realizó una prueba de 3 días: en el primer día se lanzó el programa de forma manual, en el segundo se apagó el dispositivo y se encendió a las 21:00 h y se dejó encendido hasta el día siguiente donde a las 21:00 h se comprobaron los resultados. De esta manera, se comprobó que el programa se podía lanzar tanto de forma manual como automática, y que la ausencia de una tarifa no ocasionaba errores en la siguiente. Por último, para comprobar la integridad de los datos, se comprobaron en la base de datos contra los publicados en ESIOS. Para simplificar la demostración sólo se muestra el primer precio de PVPC y el último, tanto en la tabla 6.4 como en las figuras 6.2 y 6.3.

<span id="page-46-3"></span>

| id             | comer      | falta      | fbaja      | act          | idc | tipo       | h <sub>0</sub> | h23      |
|----------------|------------|------------|------------|--------------|-----|------------|----------------|----------|
|                | <b>REE</b> | 31/08/2019 | 31/08/2019 | 1            |     | <b>GEN</b> | 0.111110       | 0.107550 |
| $\overline{2}$ | <b>REE</b> | 31/08/2019 | 31/08/2019 | $\mathbf{1}$ |     | <b>NOC</b> | 0.062250       | 0.059000 |
| 3              | <b>REE</b> | 31/08/2019 | 31/08/2019 | $\mathbf{1}$ |     | <b>VEH</b> | 0.065970       | 0.062390 |
| 4              | <b>REE</b> | 02/09/2019 | 02/09/2019 | $\mathbf{1}$ |     | <b>GEN</b> | 0.092670       | 0.093880 |
| 5              | <b>REE</b> | 02/09/2019 | 02/09/2019 | $\mathbf{1}$ |     | NOC        | 0.044660       | 0.046180 |
| 6              | <b>REE</b> | 02/09/2019 | 02/09/2019 | $\mathbf{1}$ |     | <b>VEH</b> | 0.047450       | 0.048780 |

**Tabla 6.4:** Inserciones tabla tarifa

<span id="page-47-0"></span>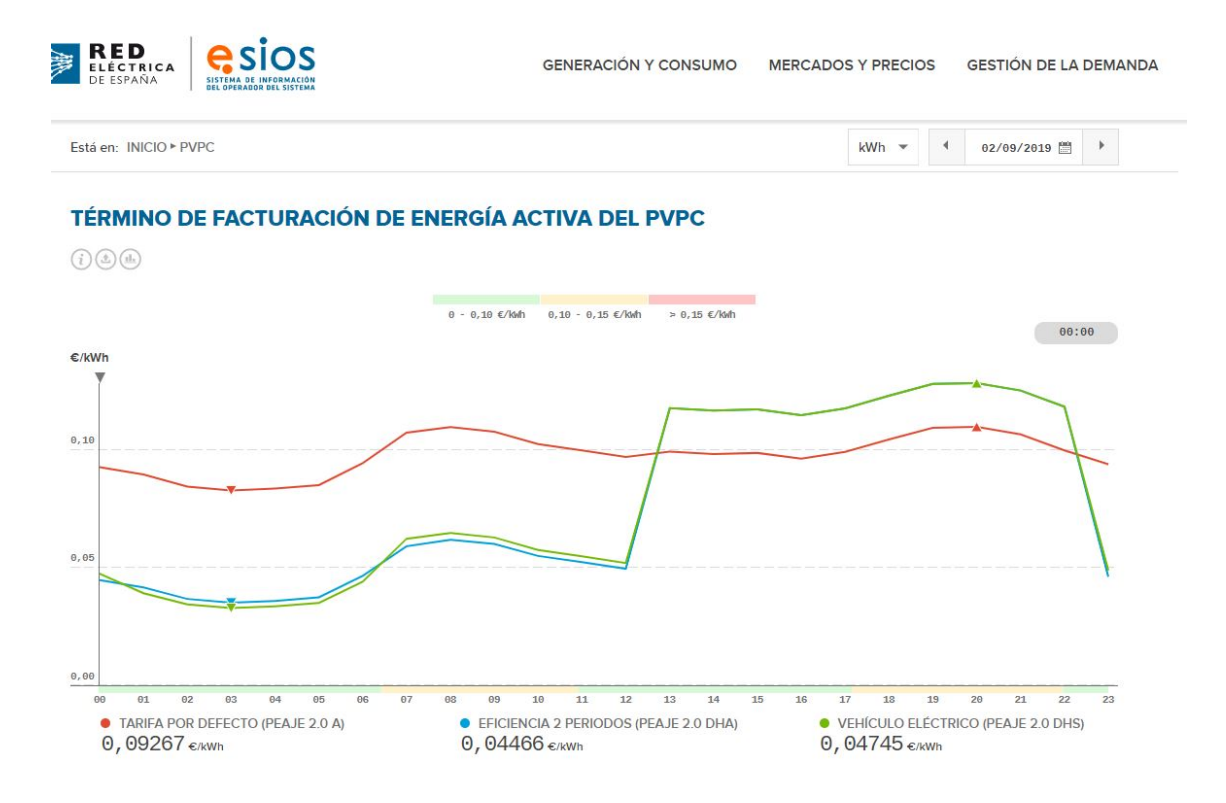

**Figura 6.3:** ESIOS tarifa PVPC hora 00 día 2/9/2019

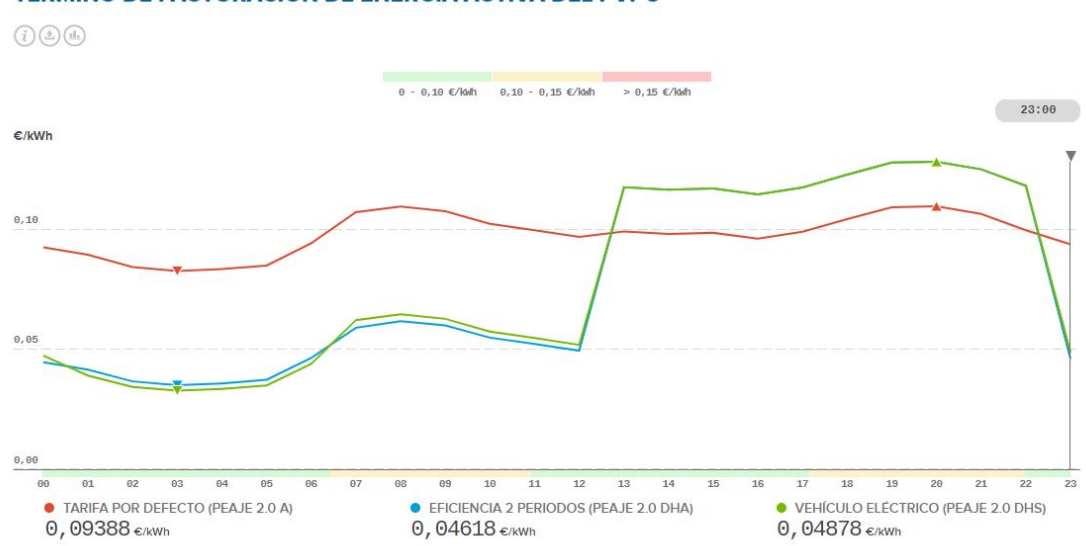

<span id="page-47-1"></span>TÉRMINO DE FACTURACIÓN DE ENERGÍA ACTIVA DEL PVPC

**Figura 6.4:** ESIOS tarifa PVPC hora 23 del día 2/9/2019

### <span id="page-48-0"></span>6.3 Web

Para validar los resultados de la web se cargaron los datos de tarifas de varias compañías, también se ejecutó el programa tarifa para adquirir las tarifas PVPC. Se compararon los datos mostrados en la web con los datos almacenados en la base de datos. Todos los datos se mostraron de una manera correcta, se pueden ver las páginas resultantes en las figuras 6.5,6.6 y 6.7

<span id="page-48-1"></span>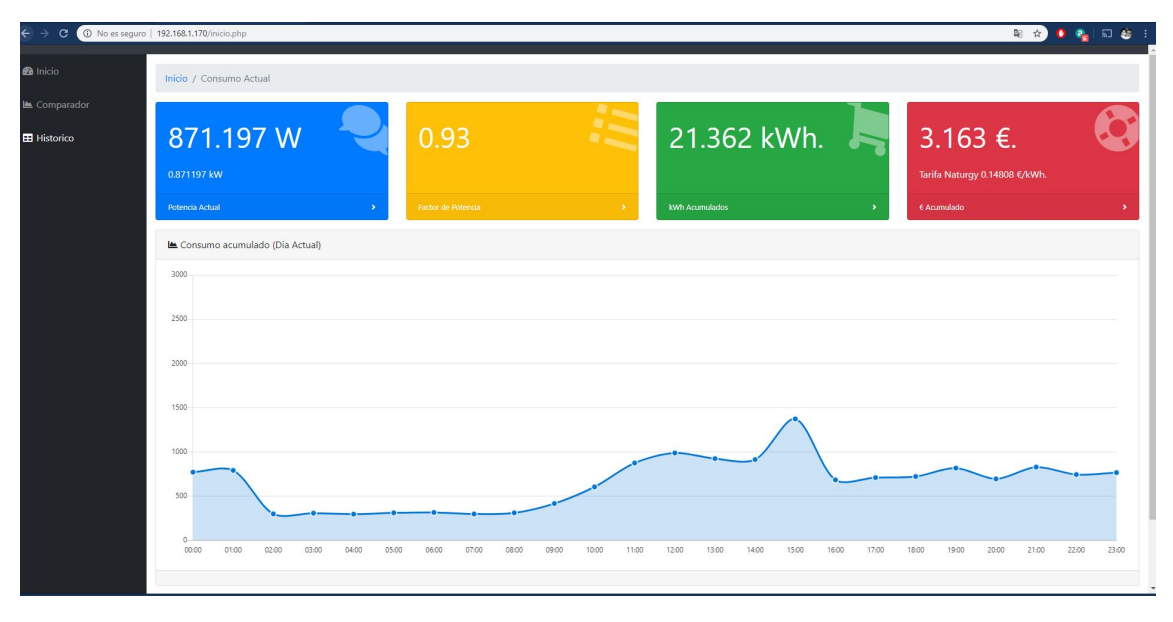

**Figura 6.5:** Captura de pantalla página inicio

<span id="page-48-2"></span>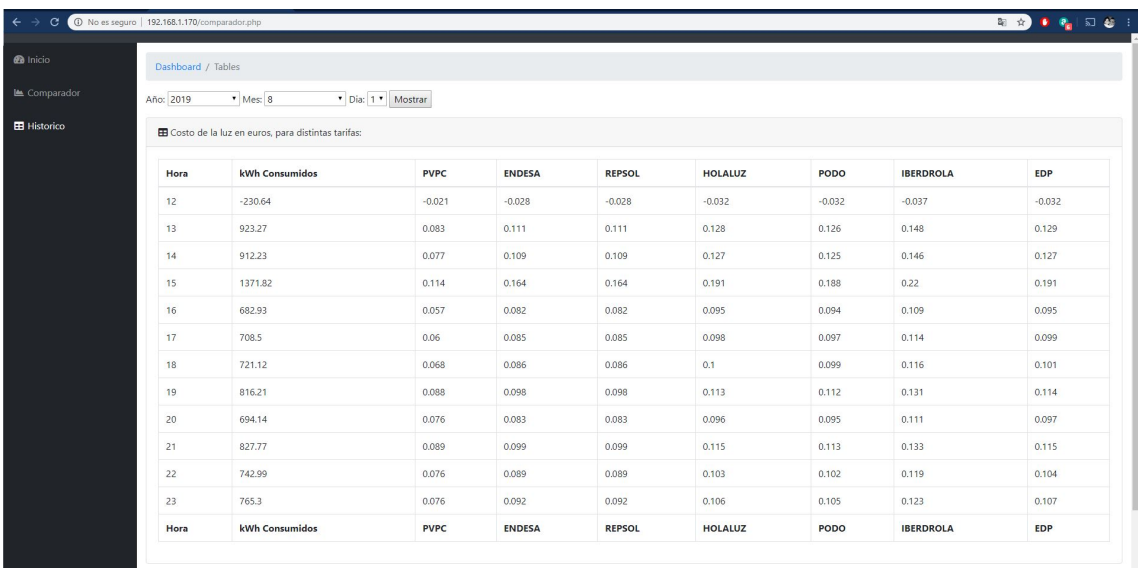

**Figura 6.6:** Captura de pantalla página comparador

<span id="page-49-0"></span>

| Dashboard / Tables<br>Año del Consumo: 2019<br>* Mostrar<br><b>ED</b> Data Table Example<br>$>$ $>$<br>Potencia Máxima (W)<br>Potencia Promedio(W)<br><b>MES</b><br>kWh/mes<br>0.86369<br>4006.057<br>704.8994007<br>$\mathbf{8}$ |  |
|----------------------------------------------------------------------------------------------------|--|
|                                                                                                    |  |
|                                                                                                    |  |
|                                                                                                    |  |
|                                                                                                    |  |
|                                                                                                    |  |
|                                                                                                    |  |
| 9<br>4033.913<br>537.96930<br>701.3495951                                                                                                    |  |
| Potencia Máxima (W)<br>kWh/mes<br>Potencia Promedio(W)<br><b>MES</b>                                                                                                    |  |

**Figura 6.7:** Captura de pantalla página histórico

## CAPÍTULO 7 Conclusión

<span id="page-50-0"></span>Tras desarrollar las pruebas de manera exitosa, se puede establecer que el prototipo es funcional y cumple con el objetivo principal de este proyecto. Se tuvieron que tomar diversas medidas y desarrollar aspectos no contemplados en el inicio del proyecto. Las dificultades encontradas y superadas utilizando diversas alternativas y perseverancia demuestran, sin duda alguna, las habilidades y el conocimiento desarrollado a lo largo de mis estudios. En el desarrollo de este proyecto se realizaron tareas diversas, algunas efectuadas por primera vez en mi vida y otras reforzadas, lo que me permitió crecer como persona y como ingeniero y al mismo tiempo darme cuenta de mis fortalezas y flaquezas en el ámbito de la gestión de un proyecto general como este, dándole ahora más importancia a la planificación de las tareas.

Después del posterior estudio del mercado eléctrico queda manifiesta su gran complejidad. El sistema de tarifas es sumamente complicado, lo que refuerza el segundo objetivo general de este proyecto. Si bien es necesario pulir algunos aspectos para tener un dispositivo más amigable para los usuarios, los datos que se adquieren del dispositivo después de su análisis servirían de manera inmediata a un usuario para compararlos con su tarifa y saber en el acto si está pagando el precio más ajustado, permitiéndole saber de manera precisa sus horas de consumo más activas.

Por último, se planteó que el dispositivo fuera fácilmente reproducible, por lo que tomando este trabajo puede recrearse el mismo dispositivo u otros, siguiendo las fuentes y el desarrollo de este proyecto o cambiando módulos que se crean convenientes, ya que se respetó una arquitectura modular. Además, se utilizaron componentes fáciles de adquirir y todo el código está disponible para su utilización.

#### <span id="page-50-1"></span>**7.0.1. Relación con los estudios cursados**

Muchos de los conocimientos adquiridos en el grado fueron fundamentales para el desarrollo del trabajo, los conceptos y tecnologías impartidos en las asignaturas del bloque de arquitectura de computadores permitieron afrontar los problemas relacionados con el hardware y diseñar software teniendo en cuenta las limitaciones relacionadas con el mismo. Las relacionadas con ingeniería del software permitieron desarrollar planteamientos y tener en consideración todas las variables antes de empezar a escribir la primera línea de código, e indirectamente las nociones aprendidas realizando pequeños proyectos en numerosas asignaturas en cuanto a la noción y gestión del tiempo, así como de herramientas que ayudan al desarrollo de código y su control entre otras cosas, más directamente las asignaturas impartidas en rama, sirvieron de base para realizar la integración de aplicaciones y sistemas, al igual que el desarrollo web necesario y la gestiones de redes oportunas para la interconexión de todo el sistema.

En resumen, este proyecto está relacionado casi con todas las áreas de la carrera en mayor o menor grado, vínculo que de no existir no habría permitido la fabricación exitosa del dispositivo. También el proyecto incluye una parte de electrónica que no guarda relación con lo impartido en la escuela, pero sí se aplicaron las premisas del pensamiento ingenieril transmitido desde el primer momento por nuestra escuela.

## CAPÍTULO 8 Trabajos futuros

<span id="page-52-0"></span>La realización de este trabajo requirió tratar con diferentes tecnologías, y teniendo el tiempo como limitación se tuvieron que tomar decisiones para acelerar el desarrollo del prototipo. Sin olvidar que la motivación de este trabajo es un prototipo, me habría gustado desarrollar más los siguientes puntos:

- Control de errores de los distintos programas.
- Ampliar la funcionalidad de la web con más información.
- Reducir más el tamaño del prototipo.
- Realizar estimaciones futuras del PVPC.
- Extender la funcionalidad del comparador de tarifas.

La realización de este trabajo presenta las bases para futuros desarrollos sobre el consumo eléctrico y el ahorro energético. Incorporando un medidor de temperatura se podría extender y comparar los usos de energía eléctrica en verano e invierno, pudiendo simular el gasto de calefacción por gas en relación con la eléctrica. En otros desarrollos se podrían enviar alertas de consumo al móvil o incluso desarrollar una aplicación móvil para visualizar los datos.

## Bibliografía

- <span id="page-54-7"></span><span id="page-54-0"></span>[1] BOE 268, 26 de octubre 2001 Consultado en: [https://www.boe.es/buscar/doc.php?](https://www.boe.es/buscar/doc.php?id=BOE-A-2001-20850) [id=BOE-A-2001-20850](https://www.boe.es/buscar/doc.php?id=BOE-A-2001-20850).
- <span id="page-54-8"></span>[2] John J. Grainger y William D. Stevenson Jr. *Analisis de Sistemas de Potencia*. McGRAW-HILL, S.A., Mexico, primera edición, 1996.
- <span id="page-54-5"></span>[3] BOE 231, 27 de septiembre 2006 Consultado en: [https://www.boe.es/boe/dias/](https://www.boe.es/boe/dias/2006/09/27/pdfs/A33821-33821.pdf) [2006/09/27/pdfs/A33821-33821.pdf](https://www.boe.es/boe/dias/2006/09/27/pdfs/A33821-33821.pdf).
- <span id="page-54-9"></span>[4] ¿Qué es la tarifa regulada PVPC?, 2016 Consultado en: [https://www.](https://www.endesaclientes.com/pvpc-precio-voluntario-pequeno-consumidor.html) [endesaclientes.com/pvpc-precio-voluntario-pequeno-consumidor.html](https://www.endesaclientes.com/pvpc-precio-voluntario-pequeno-consumidor.html).
- <span id="page-54-6"></span>[5] Mejor tarifa de luz 2019, 2019 Consultado en: [https://tarifaluzhora.es/](https://tarifaluzhora.es/comparador/mejor-tarifa-luz) [comparador/mejor-tarifa-luz](https://tarifaluzhora.es/comparador/mejor-tarifa-luz).
- <span id="page-54-10"></span>[6] BOE 44, 21 de febrero de 2012 Consultado en: [https://www.boe.es/eli/es/o/](https://www.boe.es/eli/es/o/2012/02/16/iet290/dof/spa/pdf) [2012/02/16/iet290/dof/spa/pdf](https://www.boe.es/eli/es/o/2012/02/16/iet290/dof/spa/pdf).
- <span id="page-54-1"></span>[7] How does an electric meter work?,26 Enero 2018. Consultado en: [https://www.](https://www.quora.com/How-does-an-electric-meter-work) [quora.com/How-does-an-electric-meter-work](https://www.quora.com/How-does-an-electric-meter-work).
- <span id="page-54-2"></span>[8] TIMER GREENBLUE GB105, 2015. Consultado en: [http://centrumelektroniki.](http://centrumelektroniki.pl/images/30086.pdf) [pl/images/30086.pdf](http://centrumelektroniki.pl/images/30086.pdf).
- <span id="page-54-3"></span>[9] Ficha de producto: Voltímetro Amperímetro con pantalla LCD Digital AC, 2019. Consultado en: <https://www.amazon.es/>.
- <span id="page-54-4"></span>[10] Ficha de producto:EMONpi, 2019. Consultado en: [https://shop.](https://shop.openenergymonitor.com/emonpi-solar-pv-bundle/) [openenergymonitor.com/emonpi-solar-pv-bundle/](https://shop.openenergymonitor.com/emonpi-solar-pv-bundle/).
- <span id="page-54-11"></span>[11] Sharing the 2.5V reference, Robin Emley, 26 de mayo de 2012. Consultado en: [https:](https://openenergymonitor.org/forum-archive/node/673.html) [//openenergymonitor.org/forum-archive/node/673.html](https://openenergymonitor.org/forum-archive/node/673.html).

## <span id="page-56-0"></span>APÉNDICE A Esquemas del circuito

### <span id="page-56-1"></span>A.1 Esquema electrónico

Esquema electrónico realizado en EAGLE

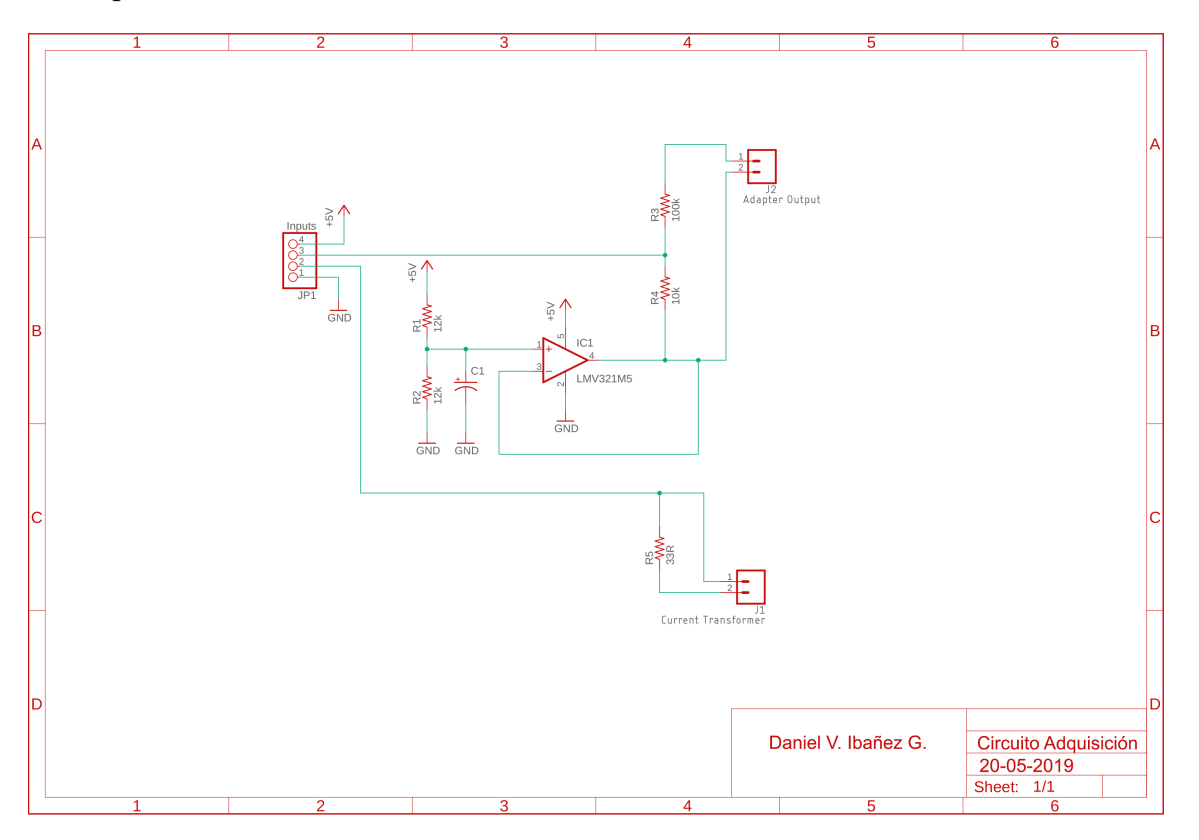

### <span id="page-57-0"></span>A.2 PCB

Muestra acabado 3D exportado de Eagle

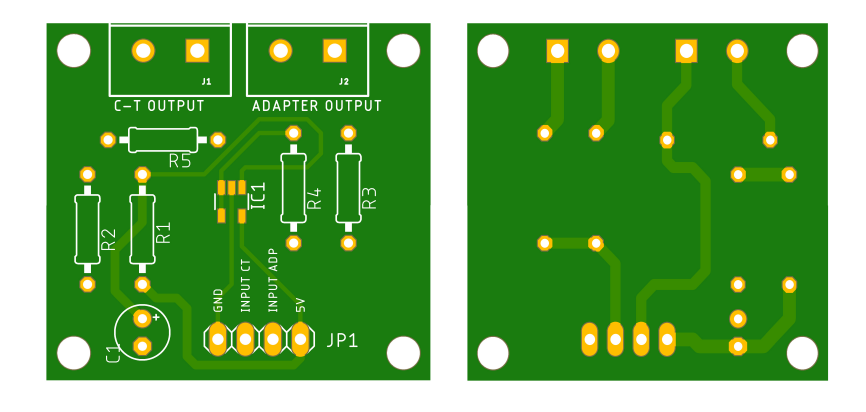

### <span id="page-57-1"></span>A.3 Dimensiones del circuito de adquisición

Dimensiones del circuito de adquisición

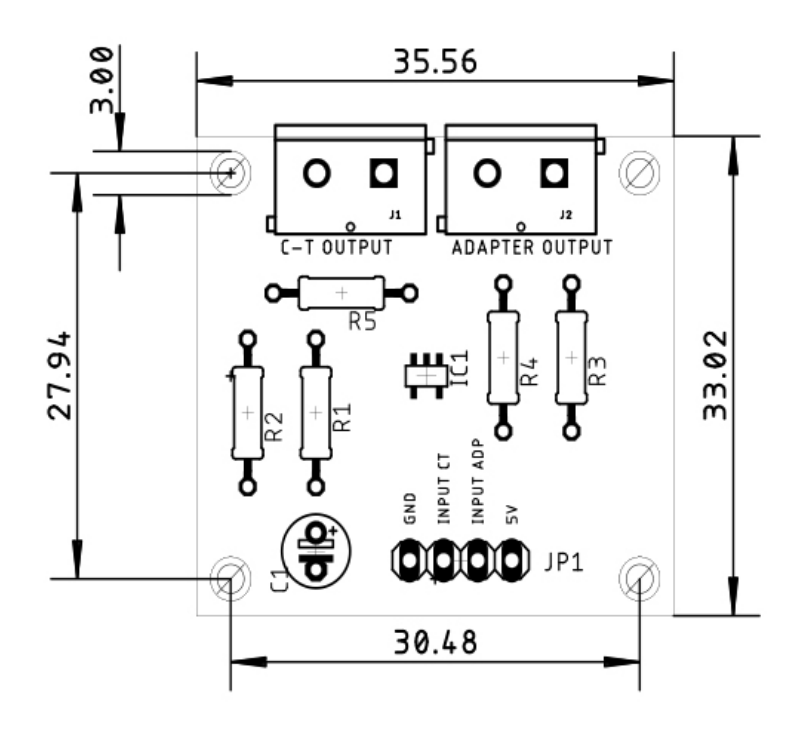